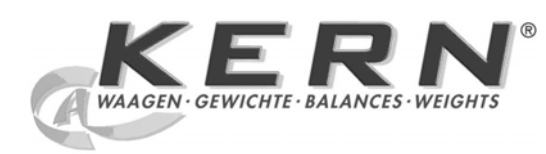

*KERN & Sohn GmbH*

*Ziegelei 1 D-72336 Balingen E-Mail: info@kern-sohn.com* 

*Tel: +49-[0]7433- 9933-0 Fax: +49-[0]7433-9933-149 Internet: www.kern-sohn.com* 

# **Betriebsanleitung Präzisionswaagen**

# **KERN PLJ\_N**

Version 3.0 12/2009 D

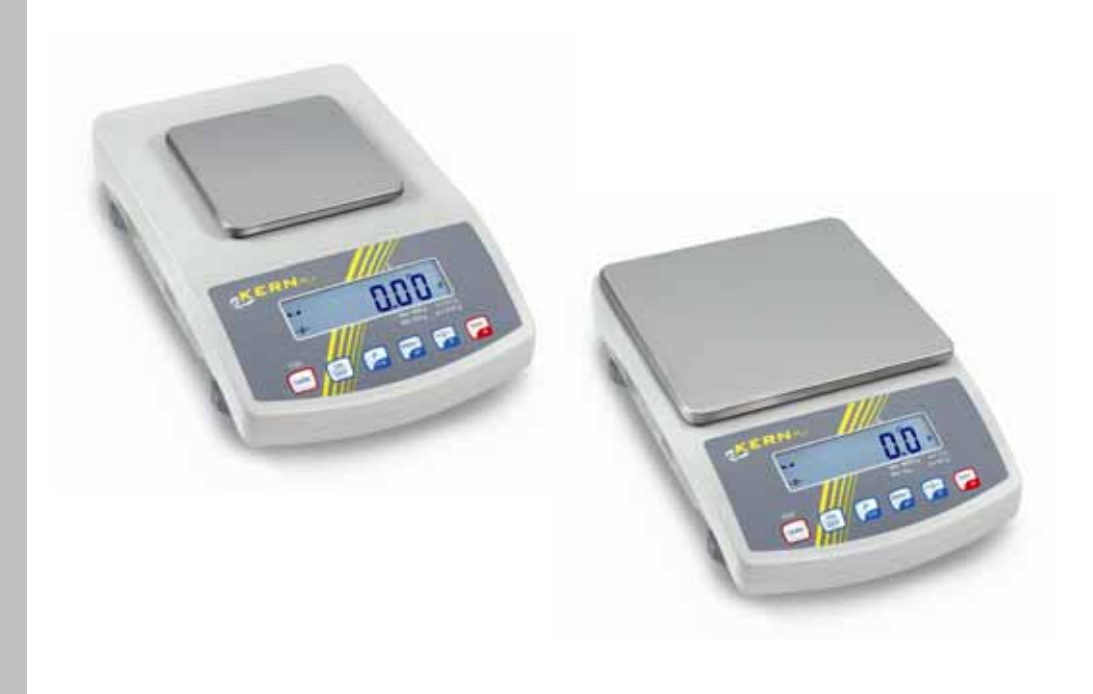

**PLJ\_N-BA-d-0930** 

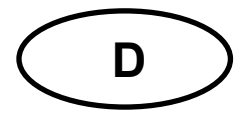

## **KERN PLJ\_N**

Version 3:0 12/2009 **Betriebsanleitung** Elektronische Präzisionswaagen

## Inhaltsverzeichnis

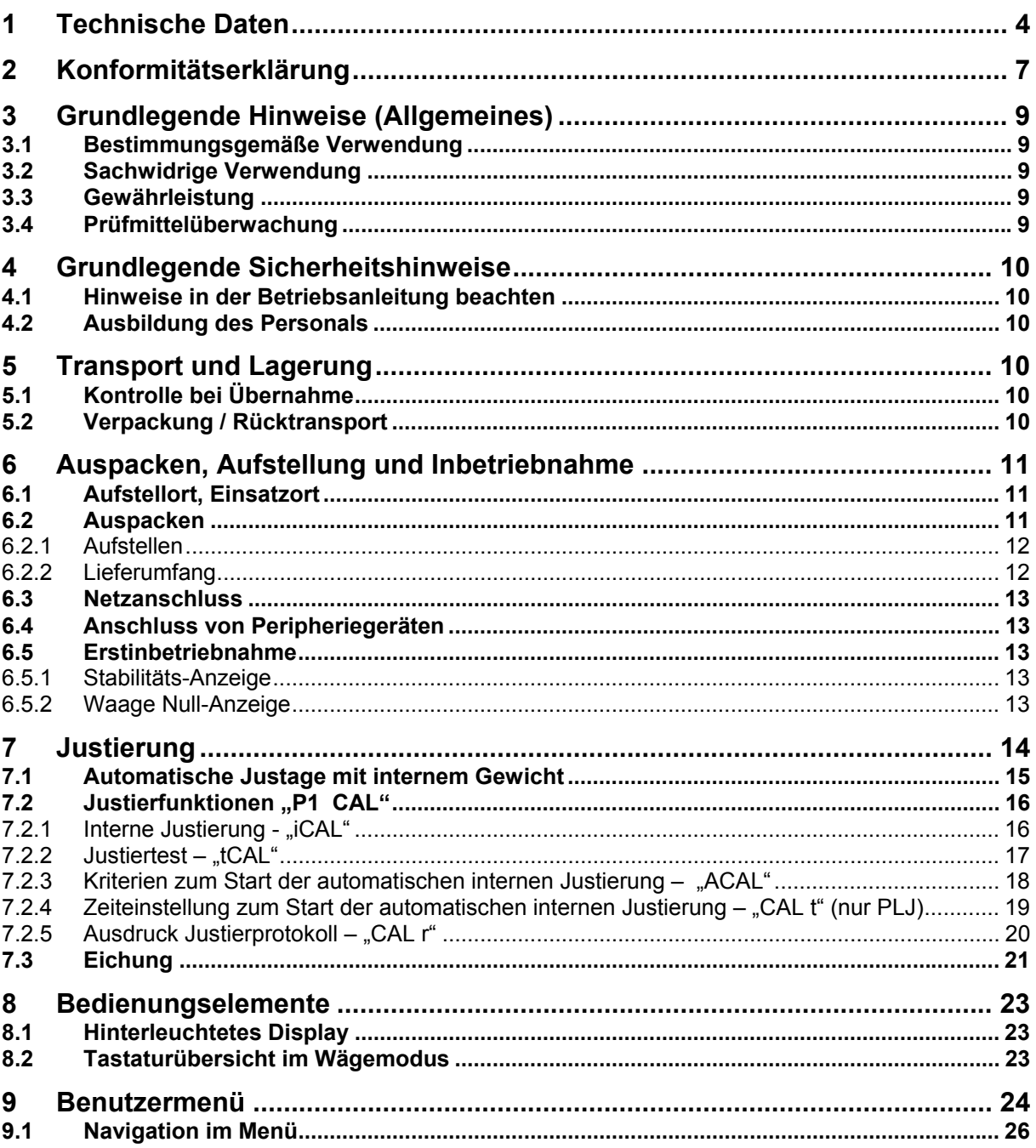

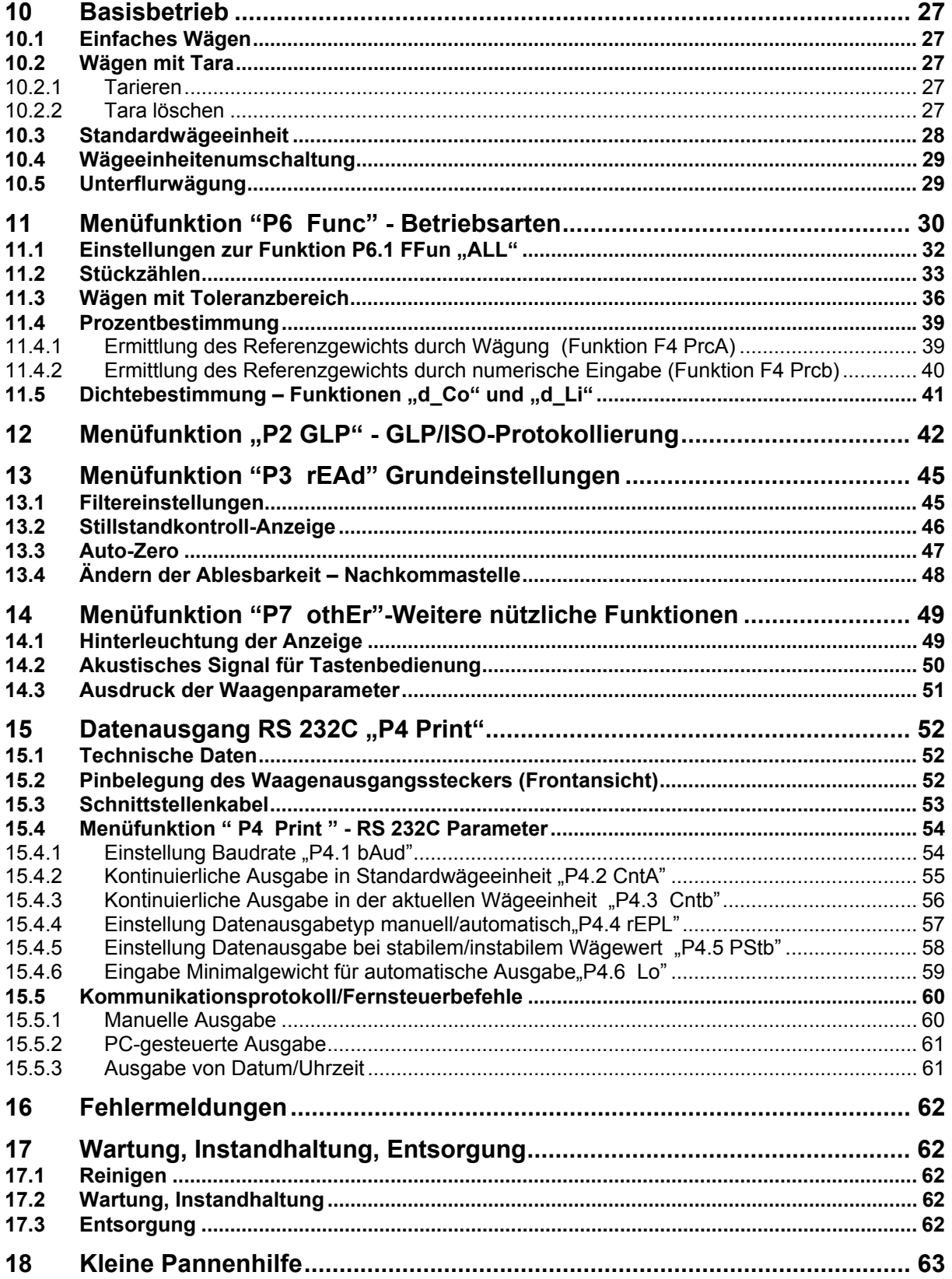

## <span id="page-3-0"></span>**1 Technische Daten**

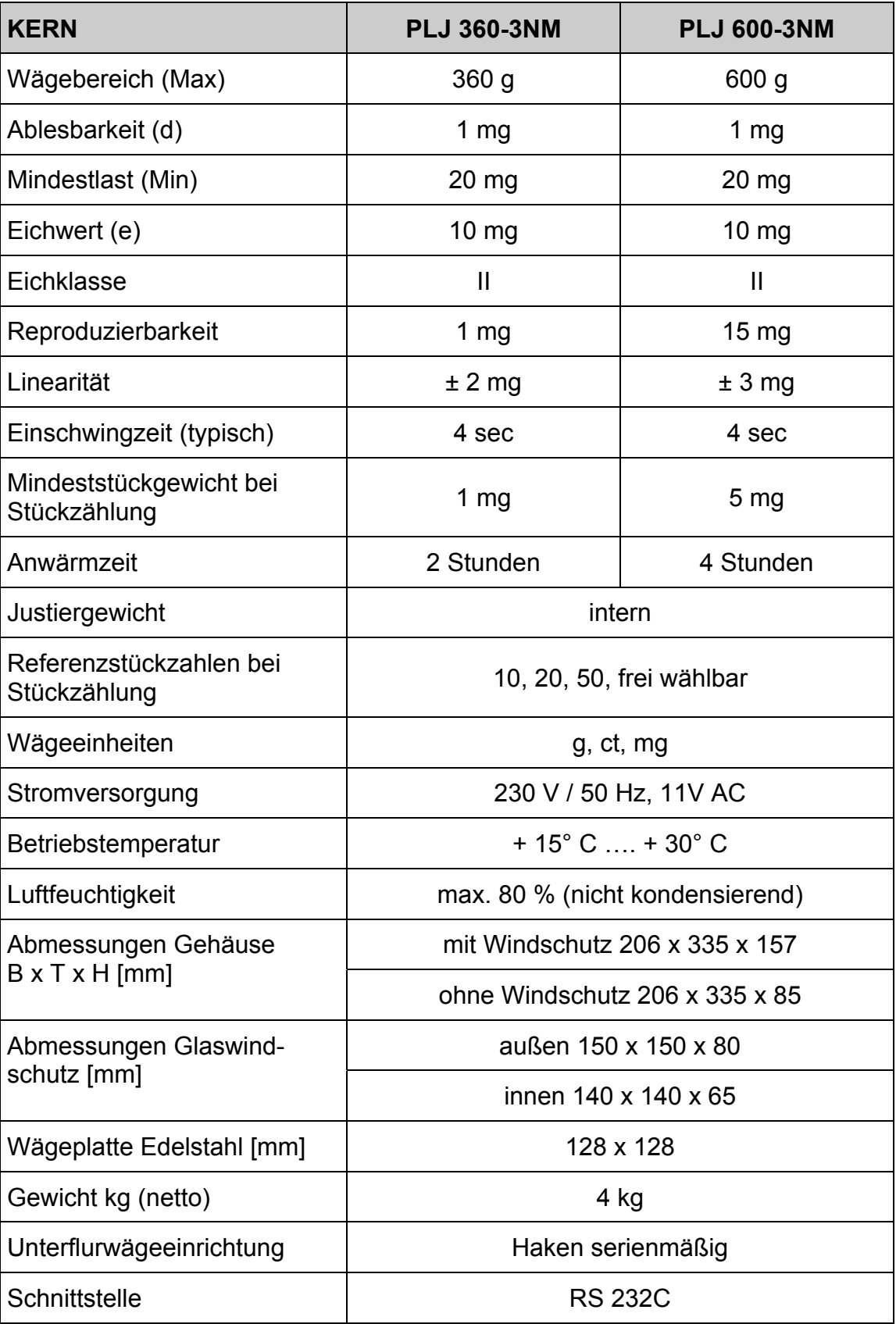

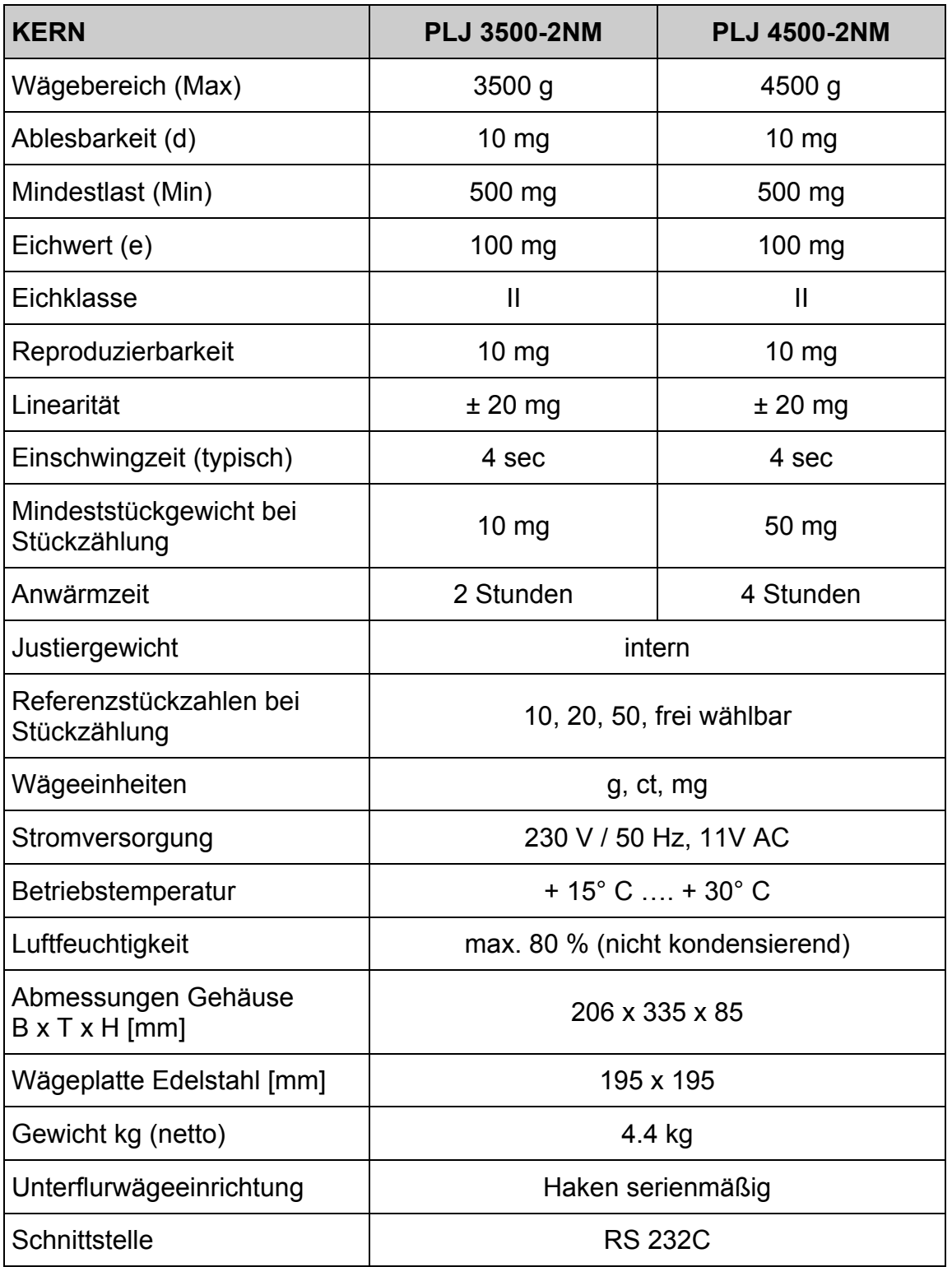

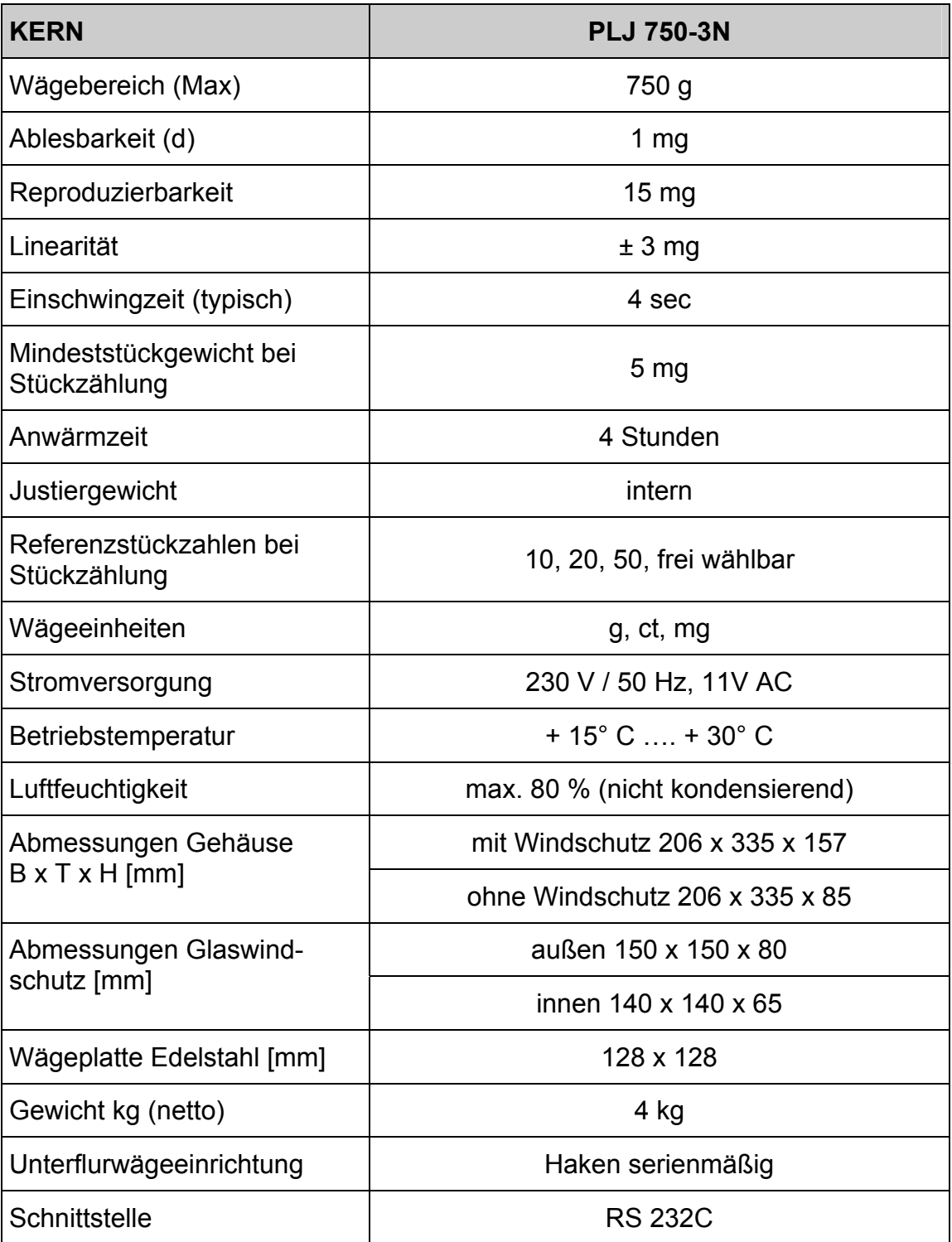

## <span id="page-6-0"></span>**2 Konformitätserklärung**

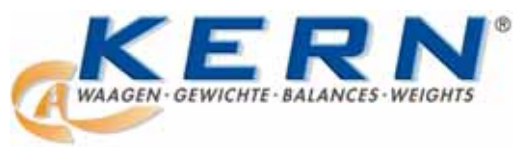

## *KERN & Sohn GmbH*

*D-72322 Balingen-Frommern Postfach 4052 E-Mail: info@kern-sohn.de* 

*Tel: 0049-[0]7433- 9933-0 Fax: 0049-[0]7433-9933-149 Internet: www.kern-sohn.de* 

## **Konformitätserklärung**

**EC-Konformitätserklärung EC-Declaration of -Conformity EC- Déclaration de conformité EC-Declaración de Conformidad EC-Dichiarazione di conformità EC-Conformiteitverklaring EC- Declaração de conformidade EC- Prohlášení o shode EC-Deklaracja zgodności EC-Заявление о соответствии**

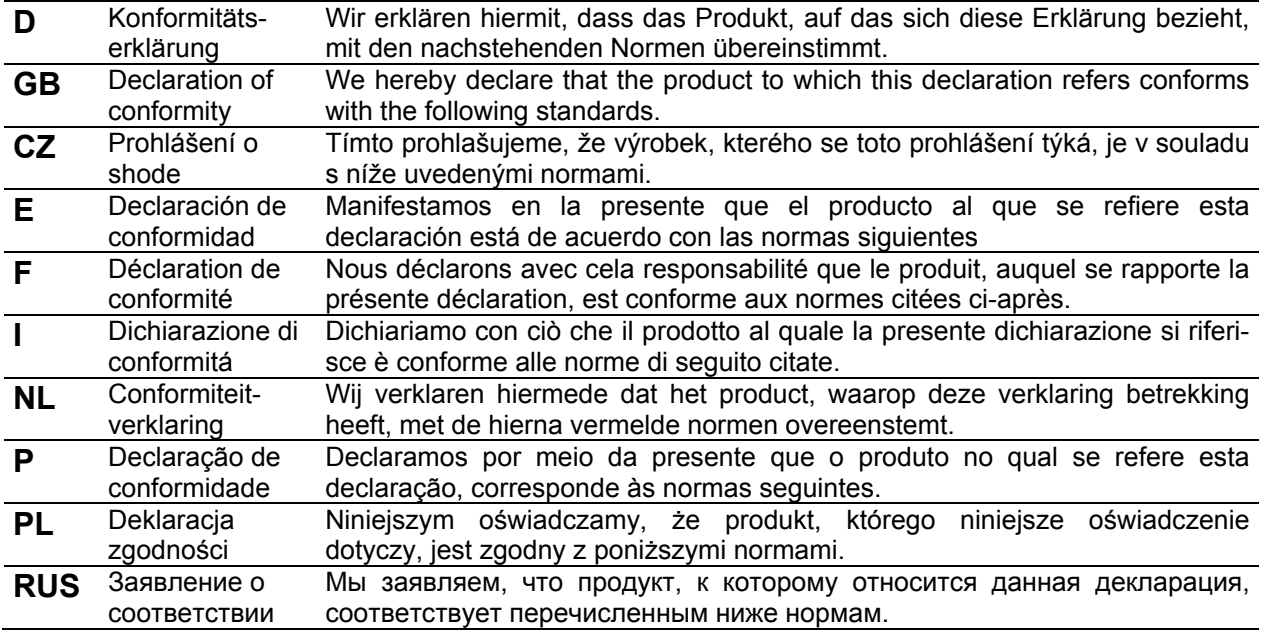

## **Electronic Balance: KERN PLJ\_N**

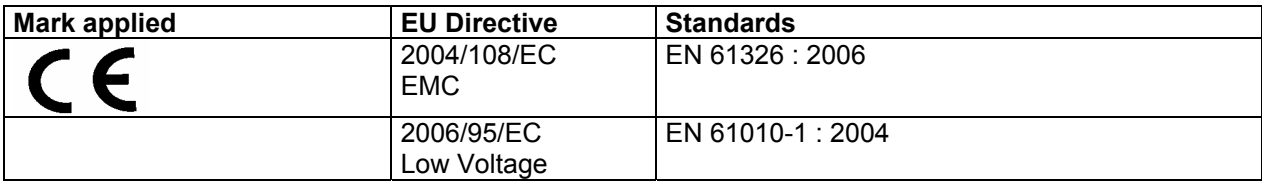

**Date: 27.01.2010 Signature:**

**Gottl. KERN & Sohn GmbH Management** 

Gottl. KERN & Sohn GmbH, Ziegelei 1, D-72336 Balingen, Tel. +49-[0]7433/9933-0,Fax +49-[0]7433/9933-149

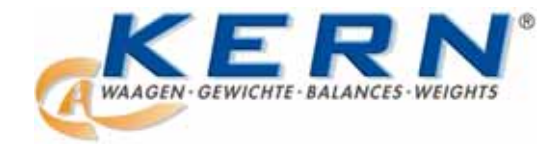

*KERN & Sohn GmbH* 

*D-72322 Balingen-Frommern Postfach 4052 E-Mail: info@kern-sohn.de* 

*Tel: 0049-[0]7433- 9933-0 Fax: 0049-[0]7433-9933-149 Internet: www.kern-sohn.de* 

## **Konformitätserklärung**

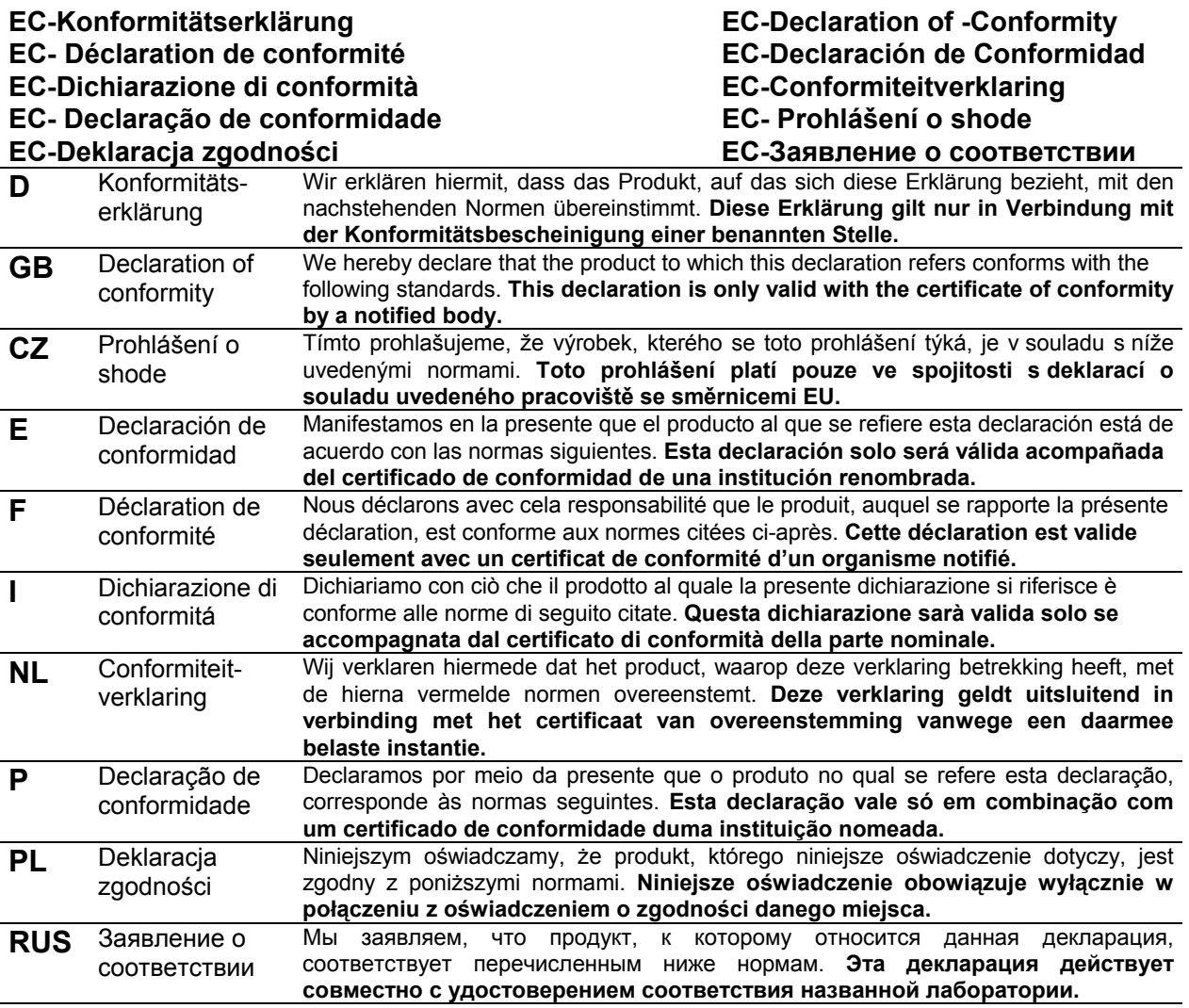

## **Electronic Balance: KERN PLJ\_NM**

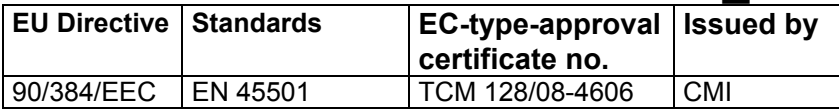

**Date: 27.01.2010 Signature:**

**Gottl. KERN & Sohn GmbH Management** 

Gottl. KERN & Sohn GmbH, Ziegelei 1, D-72336 Balingen, Tel. +49-[0]7433/9933-0,Fax +49-[0]7433/9933-149

## <span id="page-8-0"></span>**3 Grundlegende Hinweise (Allgemeines)**

## **3.1 Bestimmungsgemäße Verwendung**

Die von Ihnen erworbene Waage dient zum Bestimmen des Wägewertes von Wägegut. Sie ist zur Verwendung als "nichtselbsttätige Waage" vorgesehen, d.h. das Wägegut wird manuell, vorsichtig und mittig auf die Wägeplatte aufgebracht. Nach Erreichen eines stabilen Wägewertes kann der Wägewert abgelesen werden.

## **3.2 Sachwidrige Verwendung**

Waage nicht für dynamische Verwiegungen verwenden. Werden kleine Mengen vom Wägegut entnommen oder zugeführt, so können durch die in der Waage vorhandene "Stabilitätskompensation" falsche Wägeergebnisse angezeigt werden! (Beispiel: Langsames Herausfließen von Flüssigkeiten aus einem auf der Waage befindlichen Behälter.)

Keine Dauerlast auf der Wägeplatte belassen. Diese kann das Messwerk beschädigen.

Stöße und Überlastungen der Waage über die angegebene Höchstlast (Max), abzüglich einer eventuell bereits vorhandenen Taralast, unbedingt vermeiden. Waage könnte hierdurch beschädigt werden.

Waage niemals in explosionsgefährdeten Räumen betreiben. Die Serienausführung ist nicht Ex-geschützt.

Die Waage darf nicht konstruktiv verändert werden. Dies kann zu falschen Wägeergebnissen, sicherheitstechnischen Mängeln sowie der Zerstörung der Waage führen. Die Waage darf nur gemäß den beschriebenen Vorgaben eingesetzt werden. Abweichende Einsatzbereiche/Anwendungsgebiete sind von KERN schriftlich freizugeben.

## **3.3 Gewährleistung**

Gewährleistung erlischt bei

- Nichtbeachten unserer Vorgaben in der Betriebsanleitung
- Verwendung außerhalb der beschriebenen Anwendungen
- Veränderung oder Öffnen des Gerätes
- Mechanische Beschädigung und Beschädigung durch Medien, Flüssigkeiten, natürlichem Verschleiß und Abnützung
- Nicht sachgemäße Aufstellung oder elektrische Installation
- Überlastung des Messwerkes

## **3.4 Prüfmittelüberwachung**

Im Rahmen der Qualitätssicherung müssen die messtechnischen Eigenschaften der Waage und eines eventuell vorhandenen Prüfgewichtes in regelmäßigen Abständen überprüft werden. Der verantwortliche Benutzer hat hierfür ein geeignetes Intervall sowie die Art und den Umfang dieser Prüfung zu definieren. Informationen bezüglich der Prüfmittelüberwachung von Waagen sowie der hierfür notwendigen Prüfgewichte sind auf der KERN- Homepage [\(www.kern-sohn.com\)](http://www.kern-sohn.com/) verfügbar. Im akkreditierten DKD- Kalibrierlaboratorium können bei KERN schnell und kostengünstig Prüfgewichte und Waagen kalibriert werden (Rückführung auf das nationale Normal).

## <span id="page-9-0"></span>**4 Grundlegende Sicherheitshinweise**

## **4.1 Hinweise in der Betriebsanleitung beachten**

Lesen Sie diese Betriebsanleitung vor der Aufstellung und Inbetriebnahme sorgfältig durch, selbst dann, wenn Sie bereits über Erfahrungen mit KERN- Waagen verfügen.

## **4.2 Ausbildung des Personals**

Das Gerät darf nur von geschulten Mitarbeitern bedient und gepflegt werden.

## **5 Transport und Lagerung**

## **5.1 Kontrolle bei Übernahme**

Überprüfen Sie bitte die Verpackung sofort beim Eingang sowie das Gerät beim Auspacken auf eventuell sichtbare äußere Beschädigungen.

## **5.2 Verpackung / Rücktransport**

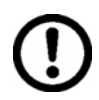

- $\Rightarrow$  Alle Teile der Originalverpackung für einen eventuell notwendigen Rücktransport aufbewahren.
- $\Rightarrow$  Für den Rücktransport ist nur die Originalverpackung zu verwenden.
- $\Rightarrow$  Vor dem Versand alle angeschlossenen Kabel und losen/beweglichen Teile trennen.
- $\Rightarrow$  Evt. vorgesehene Transportsicherungen wieder anbringen.
- $\Rightarrow$  Alle Teile z.B. Glaswindschutz, Wägeplatte, Netzteil etc. gegen Verrutschen und Beschädigung sichern.

## <span id="page-10-0"></span>**6 Auspacken, Aufstellung und Inbetriebnahme**

## **6.1 Aufstellort, Einsatzort**

Die Waagen sind so konstruiert, dass unter den üblichen Einsatzbedingungen zuverlässige Wägeergebnisse erzielt werden.

Exakt und schnell arbeiten Sie, wenn Sie den richtigen Standort für Ihre Waage wählen.

#### **Beachten Sie deshalb am Aufstellort folgendes:**

- Waage auf eine stabile, ebene Fläche stellen;
- extreme Wärme sowie Temperaturschwankungen z.B. durch Aufstellen neben der Heizung oder direkte Sonneneinstrahlung vermeiden;
- Waage vor direktem Luftzug durch geöffnete Fenster und Türen schützen;
- Erschütterungen während des Wägens vermeiden;
- Waage vor hoher Luftfeuchtigkeit, Dämpfen und Staub schützen;
- Setzen Sie das Gerät nicht über längere Zeit starker Feuchtigkeit aus. Eine nicht erlaubte Betauung (Kondensation von Luftfeuchtigkeit am Gerät) kann auftreten, wenn ein kaltes Gerät in eine wesentlich wärmere Umgebung gebracht wird. Akklimatisieren Sie in diesem Fall das vom Netz getrennte Gerät ca. 2 Stunden bei Raumtemperatur.
- statische Aufladung von Wägegut, Wägebehälter vermeiden.

Beim Auftreten von elektromagnetischen Feldern (z.B. durch Mobiltelefone oder Funkgeräte), bei statischen Aufladungen sowie bei instabiler Stromversorgung sind große Anzeigeabweichungen (falsche Wägeergebnisse) möglich. Der Standort muss dann gewechselt oder die Störquelle beseitigt werden.

## **6.2 Auspacken**

Die Waage vorsichtig aus der Verpackung nehmen, Plastikhülle entfernen und die Waage am vorgesehenen Arbeitsplatz aufstellen.

## <span id="page-11-0"></span>**6.2.1 Aufstellen**

Aufbau der Waage:

Alle Teile lt. Abb. montieren. Um die Erdung der Wägeplatte zu gewährleisten, Abnehmer (2) hinten rechts platzieren.

Modelle Ablesbarkeit d = 1 mg: Modelle Ablesbarkeit d = 10 mg:

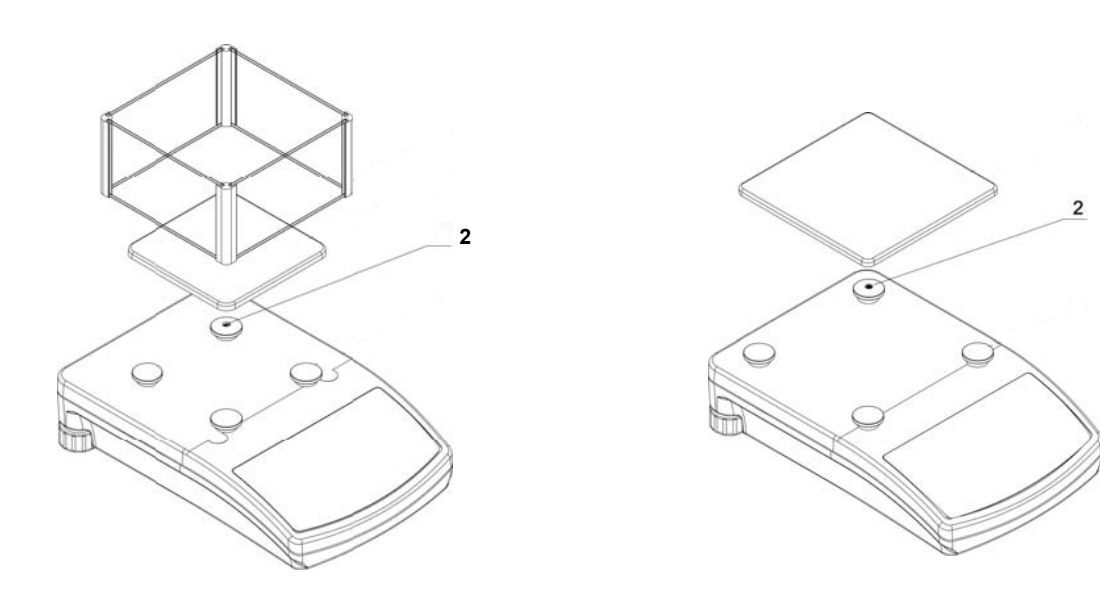

Die Waage mit Fußschrauben nivellieren, bis sich die Luftblase in der Libelle im vorgeschriebenen Kreis befindet

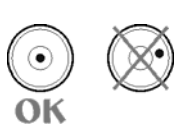

## **6.2.2 Lieferumfang**  *Serienmäßiges Zubehör:*

- Waage
- Netzgerät
- Betriebsanleitung
- Windschutz (nur Modelle mit Ablesbarkeit  $d = 1$ mg)
- Haken für Unterflurwägung

## <span id="page-12-0"></span>**6.3 Netzanschluss**

Die Stromversorgung erfolgt über das externe Netzgerät. Der aufgedruckte Spannungswert muss mit der örtlichen Spannung übereinstimmen.

Verwenden Sie nur KERN- Originalnetzgeräte. Die Verwendung anderer Fabrikate bedarf der Zustimmung von KERN.

Bei Anschluss an die Stromversorgung führt die Waage einen Selbsttest durch. Sobald die Gewichtsanzeige erscheint, ist die Waage wägebereit. Sollte die Anzeige von Null abweichen, **TARE**-Taste drücken.

## **6.4 Anschluss von Peripheriegeräten**

Vor Anschluss oder Trennen von Zusatzgeräten (Drucker, PC) an die Datenschnittstelle muss die Waage unbedingt vom Netz getrennt werden.

Verwenden Sie zu Ihrer Waage ausschließlich Zubehör und Peripheriegeräte von KERN, diese sind optimal auf Ihre Waage abgestimmt.

## **6.5 Erstinbetriebnahme**

Um bei elektronischen Waagen genaue Wägeergebnisse zu erhalten, muss die Waage ihre Betriebstemperatur (siehe Anwärmzeit Kap. 1) erreicht haben. Die Waage muss für diese Anwärmzeit an die Stromversorgung angeschlossen sein. Die Genauigkeit der Waage ist abhängig von der örtlichen Fallbeschleunigung. Unbedingt die Hinweise im Kapitel Justierung beachten.

## **6.5.1 Stabilitäts-Anzeige**

Erscheint im Display die Stabilitätsanzeige **[ ]** , ist die Waage in einem stabilen Zustand. Bei instabilem Zustand verschwindet die **[ ]** –Anzeige.

## **6.5.2 Waage Null-Anzeige**

Sollte die Waage trotz entlasteter Waagschale nicht ganz genau Null anzeigen, drücken Sie die **TARE**-Taste und die Waage beginnt mit der Rückstellung auf Null  $\mathsf{I} \rightarrow 0 \leftarrow \mathsf{I}$ .

## <span id="page-13-0"></span>**7 Justierung**

Da der Wert der Erdbeschleunigung nicht an jedem Ort der Erde gleich ist, muss jede Waage – gemäß dem zugrunde liegenden physikalischen Wägeprinzip – am Aufstellort auf die dort herrschende Erdbeschleunigung abgestimmt werden ( nur wenn die Waage nicht bereits im Werk auf den Aufstellort justiert wurde). Dieser Justiervorgang muss bei der ersten Inbetriebnahme, nach jedem Standortwechsel sowie bei Schwankungen der Umgebungstemperatur durchgeführt werden. Um genaue Messwerte zu erhalten, empfiehlt es sich zudem, die Waage auch im Wägebetrieb periodisch zu justieren.

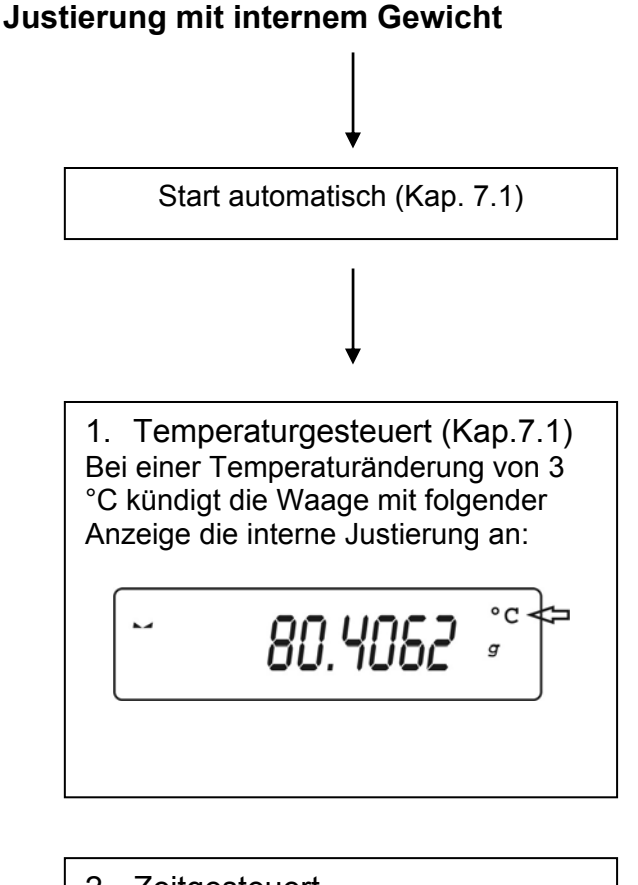

2. Zeitgesteuert (Kap.7.1) Nach Ablauf eines im Menü (**P1.5 CALt**) festgelegten Zeitintervalls (1 – 12 Std.) kündigt die Waage mit folgender Anzeige die interne Justierung an:

$$
\begin{bmatrix} 1 & 0 & 0 \\ 0 & 0 & 0 \\ 0 & 0 & 0 \\ 0 & 0 & 0 \\ 0 & 0 & 0 \\ 0 & 0 & 0 \\ 0 & 0 & 0 \\ 0 & 0 & 0 \\ 0 & 0 & 0 \\ 0 & 0 & 0 \\ 0 & 0 & 0 \\ 0 & 0 & 0 \\ 0 & 0 & 0 \\ 0 & 0 & 0 \\ 0 & 0 & 0 & 0 \\ 0 & 0 & 0 & 0 \\ 0 & 0 & 0 & 0 \\ 0 & 0 & 0 & 0 \\ 0 & 0 & 0 & 0 & 0 \\ 0 & 0 & 0 & 0 & 0 \\ 0 & 0 & 0 & 0 & 0 \\ 0 & 0 & 0 & 0 & 0 \\ 0 & 0 & 0 & 0 & 0 \\ 0 & 0 & 0 & 0 & 0 & 0 \\ 0 & 0 & 0 & 0 & 0 & 0 \\ 0 & 0 & 0 & 0 & 0 & 0 \\ 0 & 0 & 0 & 0 & 0 & 0 \\ 0 & 0 & 0 & 0 & 0 & 0 \\ 0 & 0 & 0 & 0 & 0 & 0 \\ 0 & 0 & 0 & 0 & 0 & 0 & 0 \\ 0 & 0 & 0 & 0 & 0 & 0 &
$$

## <span id="page-14-0"></span>**7.1 Automatische Justage mit internem Gewicht**

Mit dem eingebauten Justiergewicht ist die Waagengenauigkeit jederzeit überprüfbar und neu einstellbar.

Die automatische Justierfunktion ist immer aktiv. Sie können die Justierung auch jederzeit manuell durch Drücken der **CAL**-Taste starten.

Die automatische Justierung wird gestartet, wenn die Waage

- vom Netz getrennt wurde
- bei Temperaturänderung
- nach Ablauf eines Zeit-Intervalls

#### **Ablauf der temperatur-/zeitgesteuerten Justierung :**

5 Minuten bevor die automatische Justierung startet, wird dies durch ein "**°C**" (Temperaturänderung) oder "►"(nach Ablauf eines Zeit-Intervalls) Symbol im Display angekündigt.

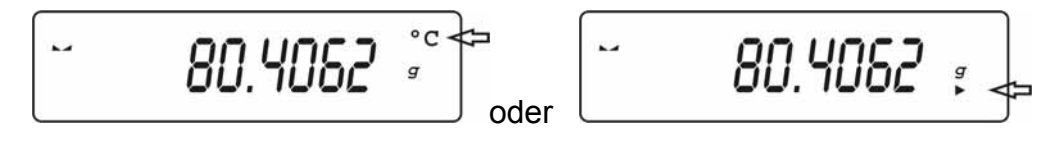

Der Benutzer sollte seine Wägung innerhalb dieser Zeit abschließen. Nach Ablauf der 5 Minuten erscheint in der Anzeige **[** CAL 30 **]** .

$$
\begin{array}{c}\n\hline\n\text{CRL\_30}\n\end{array}
$$

Ein "count down" von 30 Sekunden startet **[** CAL 30 **]** → **[** CAL 0 **]**. Während diesen 30 Sekunden können Sie die Justage mit der **TARE** -Taste abbrechen. Dadurch kehrt die Waage in den Wägemodus zurück, um z. B. eine laufende Messung abzuschließen.

Nach weiteren 5 Minuten wird die automatische Justierung erneut gestartet, die Anzeige **[** CAL 30 **]** erscheint.

## <span id="page-15-0"></span>**7.2 Justierfunktionen "P1 CAL"**

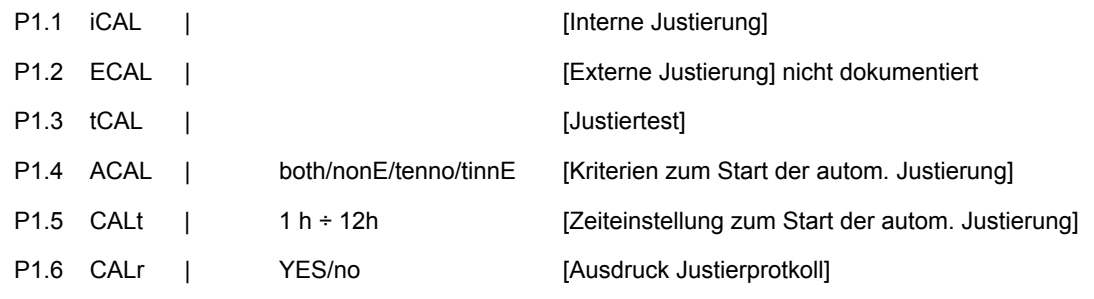

## **7.2.1 Interne Justierung - "iCAL"**

Die automatische Justierfunktion mit internem Justiergewicht ist immer aktiv. Sie können die Justierung auch jederzeit manuell durch Drücken der **CAL**-Taste oder durch Menüaufruf "P1.1 iCAL" starten.

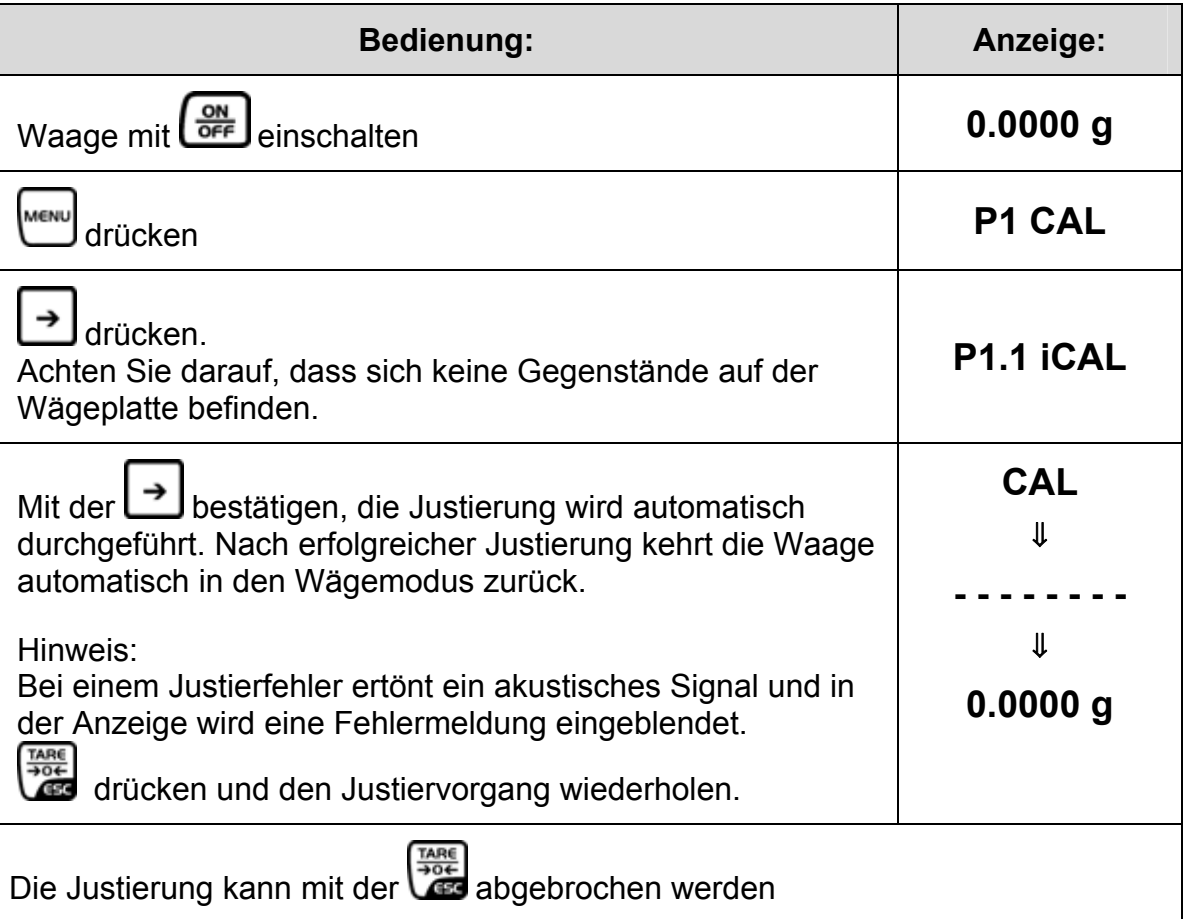

## <span id="page-16-0"></span>**7.2.2** Justiertest – "tCAL"

Hier wird die Abweichung zur letzten Justierung ermittelt. Es findet nur eine Überprüfung statt, d. h. es werden keine Werte verändert.

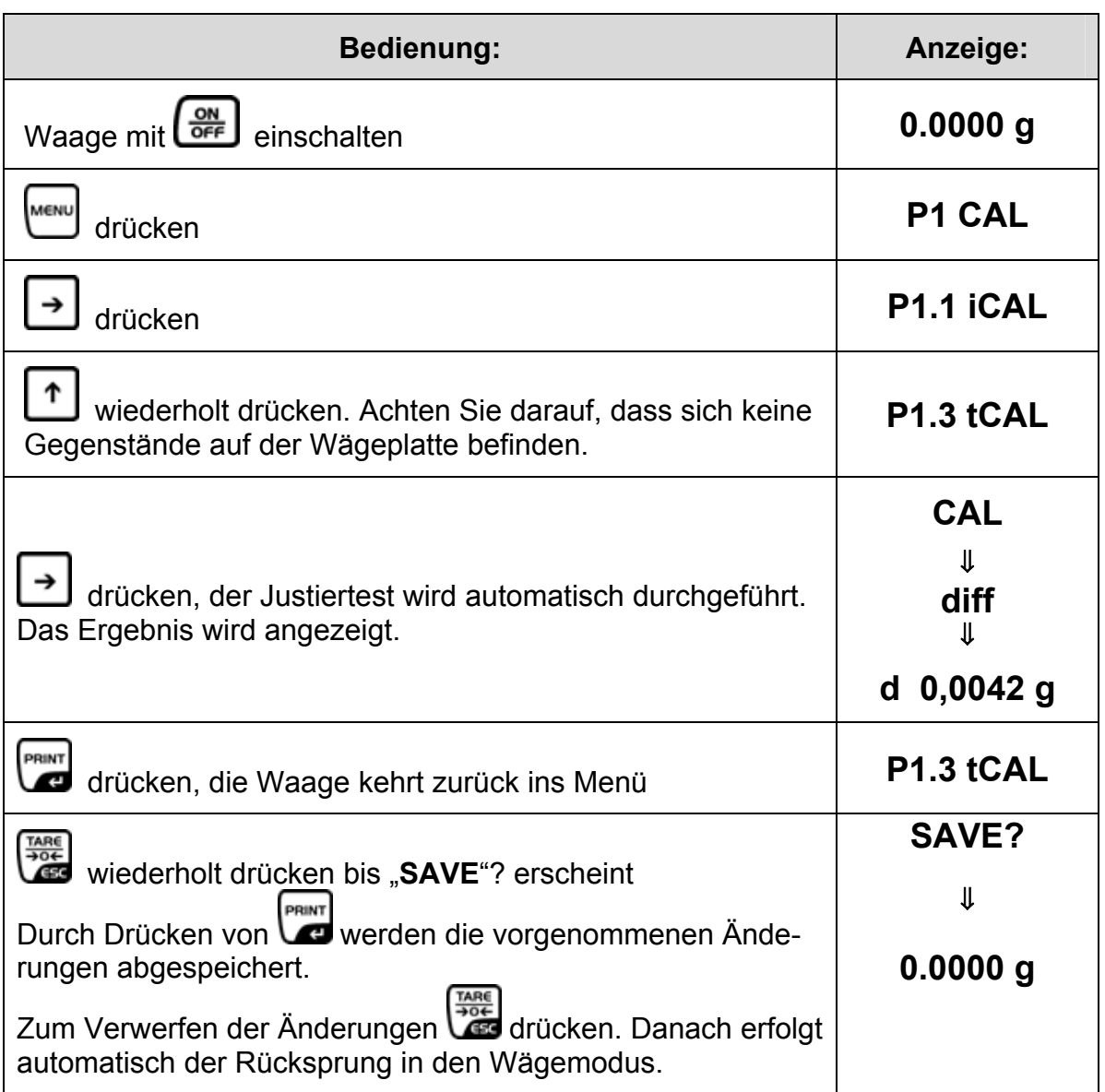

## <span id="page-17-0"></span>**7.2.3 Kriterien zum Start der automatischen internen Justierung – "ACAL"**

## **Hinweis**:

Bei eichfähigen Geräten ist diese Funktion gesperrt [Er 9 lock].

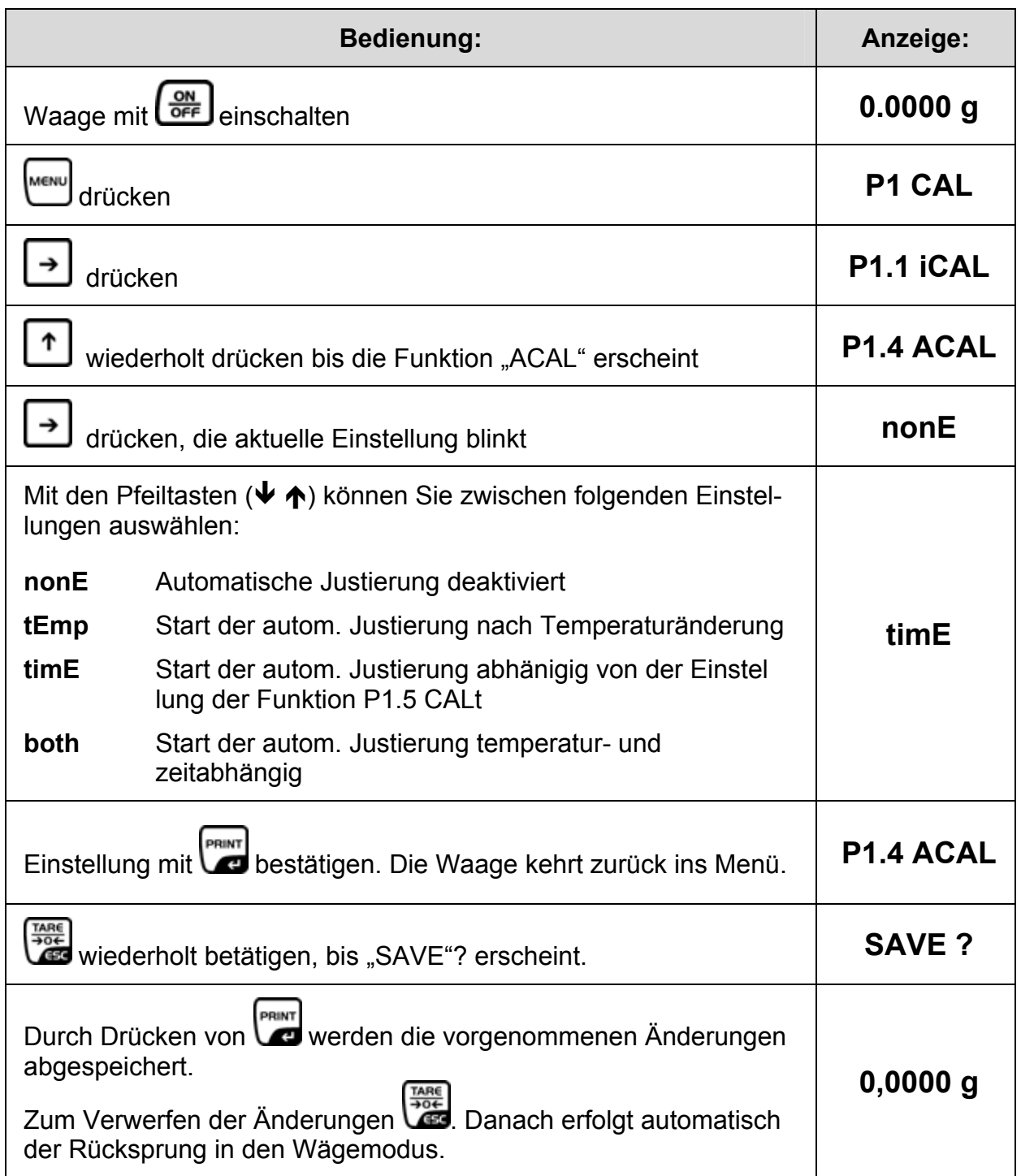

## <span id="page-18-0"></span>**7.2.4 Zeiteinstellung zum Start der automatischen internen Justierung – "CAL t" (nur PLJ)**

#### **Hinweis**:

Bei eichfähigen Geräten ist diese Funktion gesperrt [Er 9 lock].

Das Zeitintervall nach dem die automatische Justierung gestartet werden soll, wird unter diesem Menüpunkt wie folgt eingestellt:

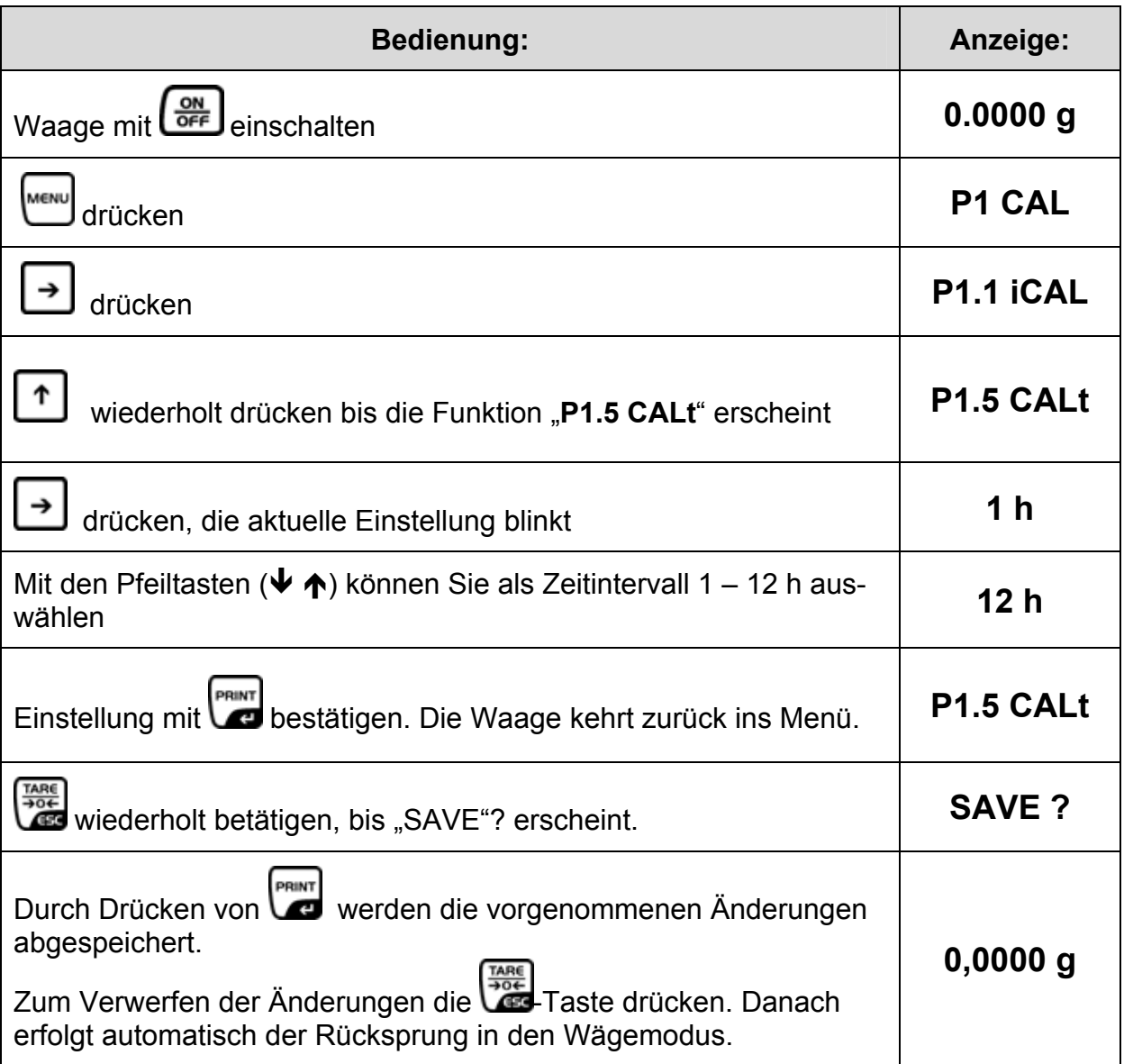

## <span id="page-19-0"></span>7.2.5 Ausdruck Justierprotokoll - "CAL r"

Unter diesem Menüpunkt kann die Funktion zum Ausdruck der Justierdaten aktiviert werden.

#### **Funktion aktivieren/deaktivieren:**

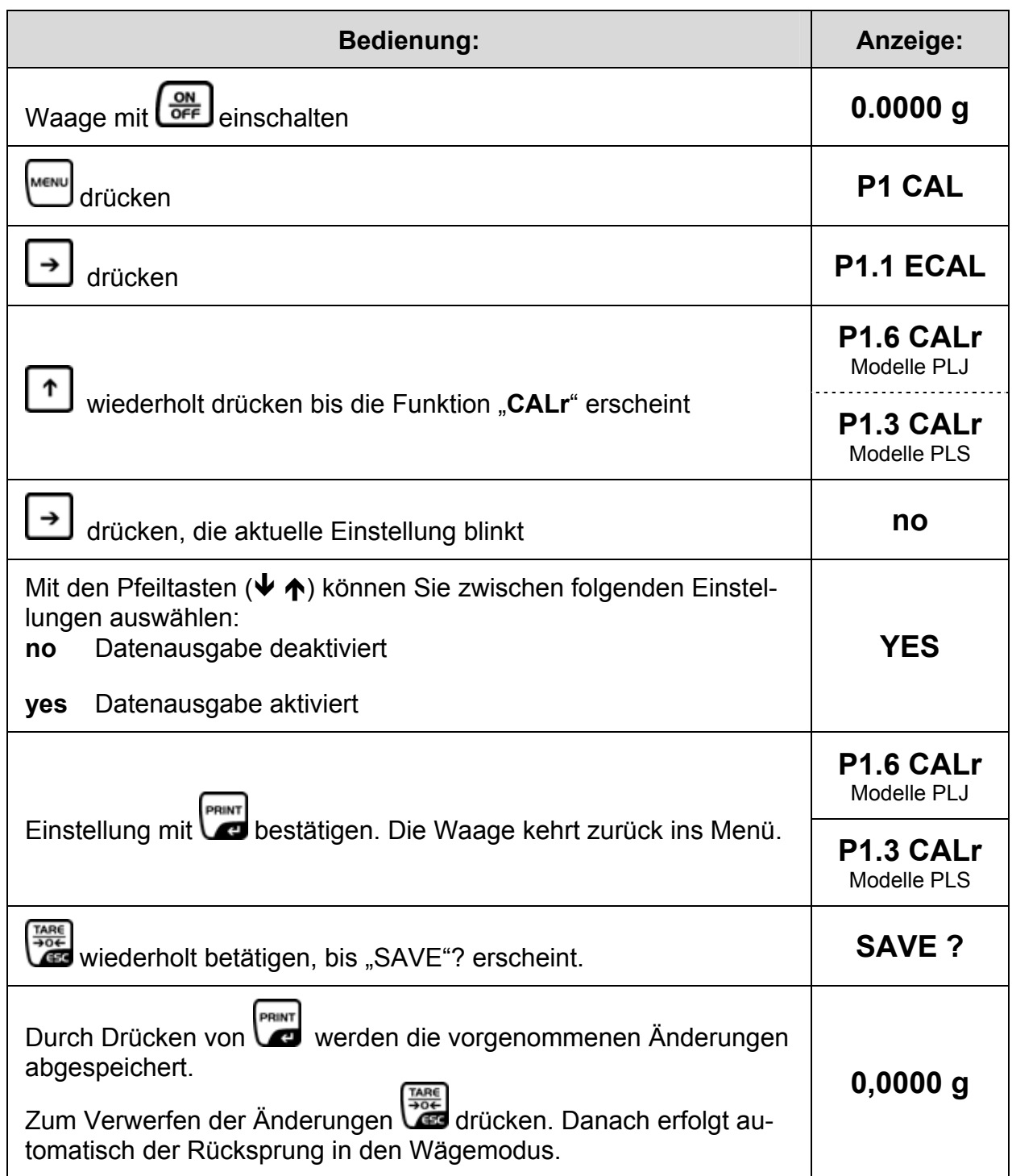

#### <span id="page-20-0"></span>**Datenausgabe des Justierprotokolls:**

Der Inhalt der Datenausgabe wird im Menü **P2 GLP** festegelegt. Alle auf "**YES**" gesetzten Parameter werden ausgegeben.

Beispiel:

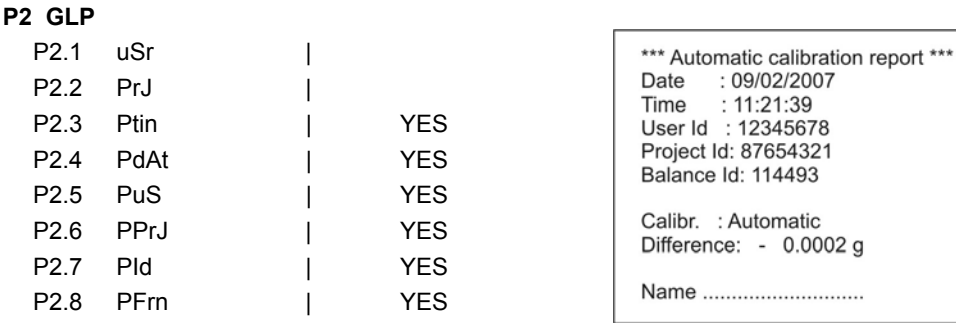

## **7.3 Eichung**

#### Allgemeines:

Nach der EU-Richtlinie 90/384/EWG müssen Waagen amtlich geeicht sein, wenn sie wie folgt verwendet werden (gesetzlich geregelter Bereich):

- a) Im geschäftlichen Verkehr, wenn der Preis einer Ware durch Wägung bestimmt wird.
- b) Bei der Herstellung von Arzneimitteln in Apotheken sowie bei Analysen im medizinischen und pharmazeutischen Labor.
- c) Zu amtlichen Zwecken.
- d) bei der Herstellung von Fertigpackungen.

Bitte wenden Sie sich im Zweifelsfall an Ihr örtliches Eichamt.

#### **Eichhinweise**

Für die in den technischen Daten als eichfähig gekennzeichnete Waage liegt eine EU Bauartzulassung vor. Wird die Waage wie oben beschrieben im eichpflichtigen Bereich eingesetzt, so muss diese amtlich geeicht sein und regelmäßig nachgeeicht werden.

Die Nacheichung einer Waage erfolgt nach den jeweiligen gesetzlichen Bestimmungen der Länder. Die Eichgültigkeitsdauer in Deutschland z. B. beträgt für Waagen in der Regel 2 Jahre.

Die gesetzlichen Bestimmungen des Verwendungslandes sind zu beachten! Nach dem Eichvorgang wird die Waage an der markierten Position versiegelt. Die Eichung der Waage ist ohne die "Siegelmarke" ungültig.

#### **Position der "Siegelmarke":**

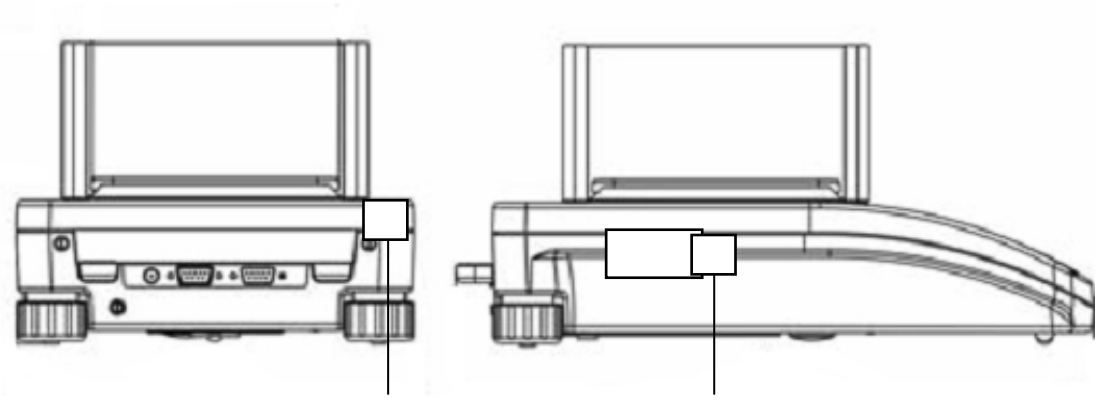

Position der Siegelmarken

#### **Eichpflichtige Waagen müssen außer Betrieb gesetzt werden, wenn:**

- **-** Das **Wägeergebnis** der Waage außerhalb der **Verkehrsfehlergrenze** liegt. Waage deshalb in regelmäßigen Abständen mit bekanntem Prüfgewicht (ca. 1/3 der max. Last) belasten und mit Anzeigenwert vergleichen.
- **- Nacheichungstermin** überschritten ist.

## <span id="page-22-0"></span>**8 Bedienungselemente**

## **8.1 Hinterleuchtetes Display**

Sehr kontrastreiche Anzeige, die auch im Dunkeln abgelesen werden kann.

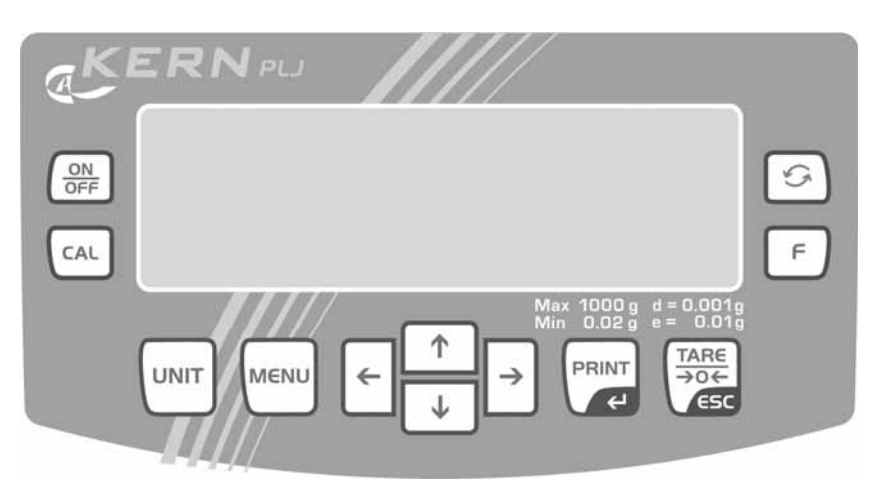

## **8.2 Tastaturübersicht im Wägemodus**

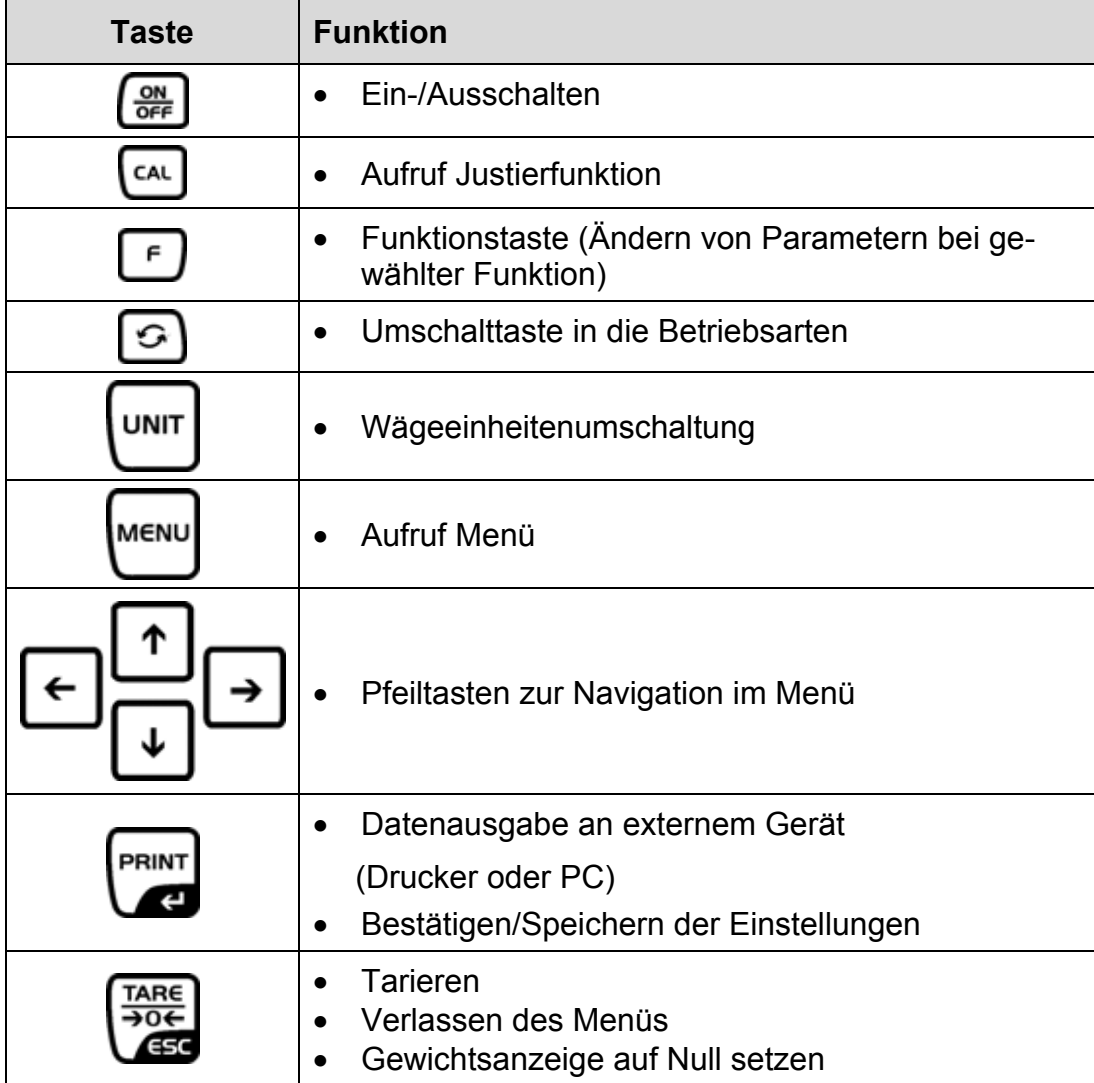

## <span id="page-23-0"></span>**9 Benutzermenü**

Das Benutzermenü verfügt über sieben Hauptmenüs (P1 – P7), die sich in folgende Untermenüs gliedern:

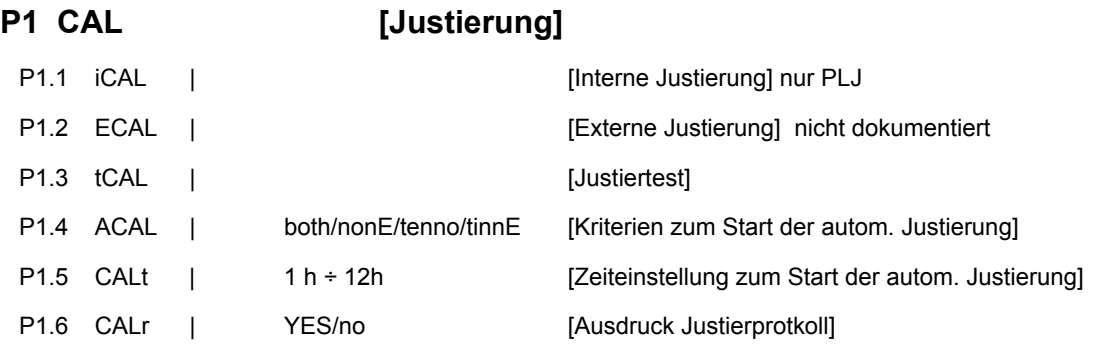

## P2 GLP **[Gute Laborpraxis]**

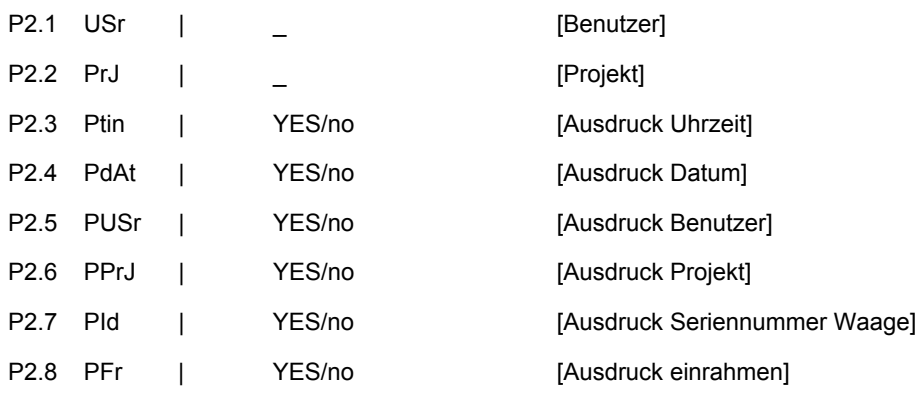

#### **P3 rEAd [Grundeinstellungen]**

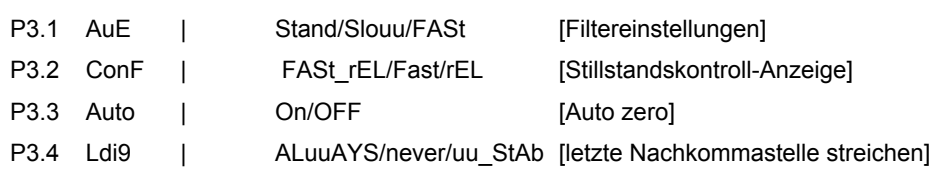

## **P4 Print [Parameter für die serielle Schnittstelle RS 232]**

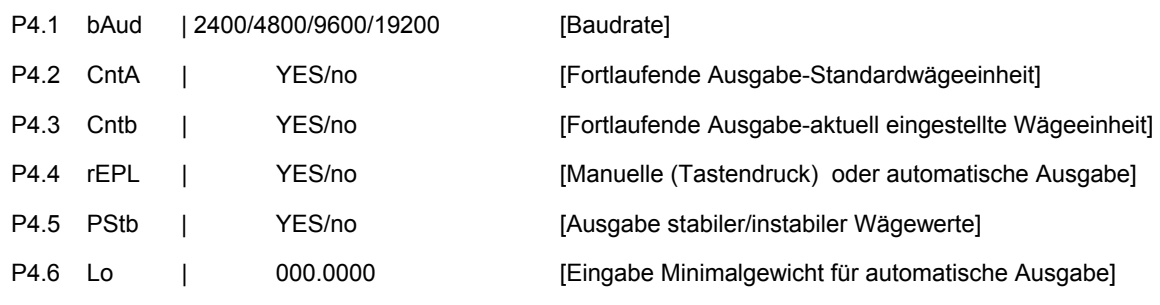

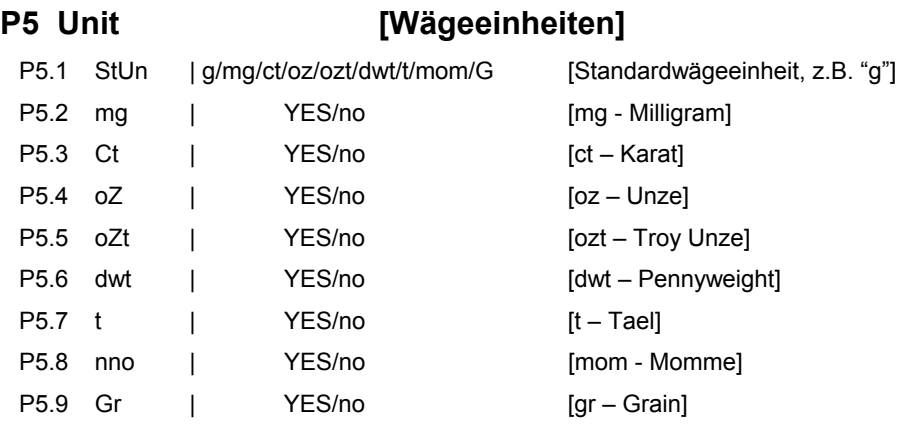

## **P6 Func [Betriebsarten]**

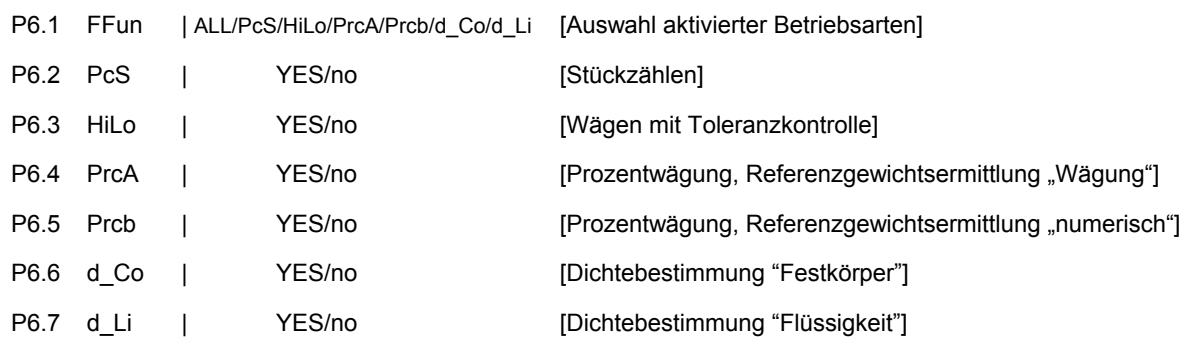

**P7 othEr [Weitere nützliche Funktionen]** P7.1 bL | On/Aut/OFF [Hinterleuchtung der Anzeige] P7.2 bLbA | no/20/30/40/50/60/70/80/90/100 [Hinterleuchtung der Anzeige Auto-off nach xSek.] P7.3 bEEP | [Tastenton]

P7.4 PrnS | CONSERVITY | [Ausdruck "Waagenparameter"]

## <span id="page-25-0"></span>**9.1 Navigation im Menü**

#### **Tastaturübersicht im Menü:**

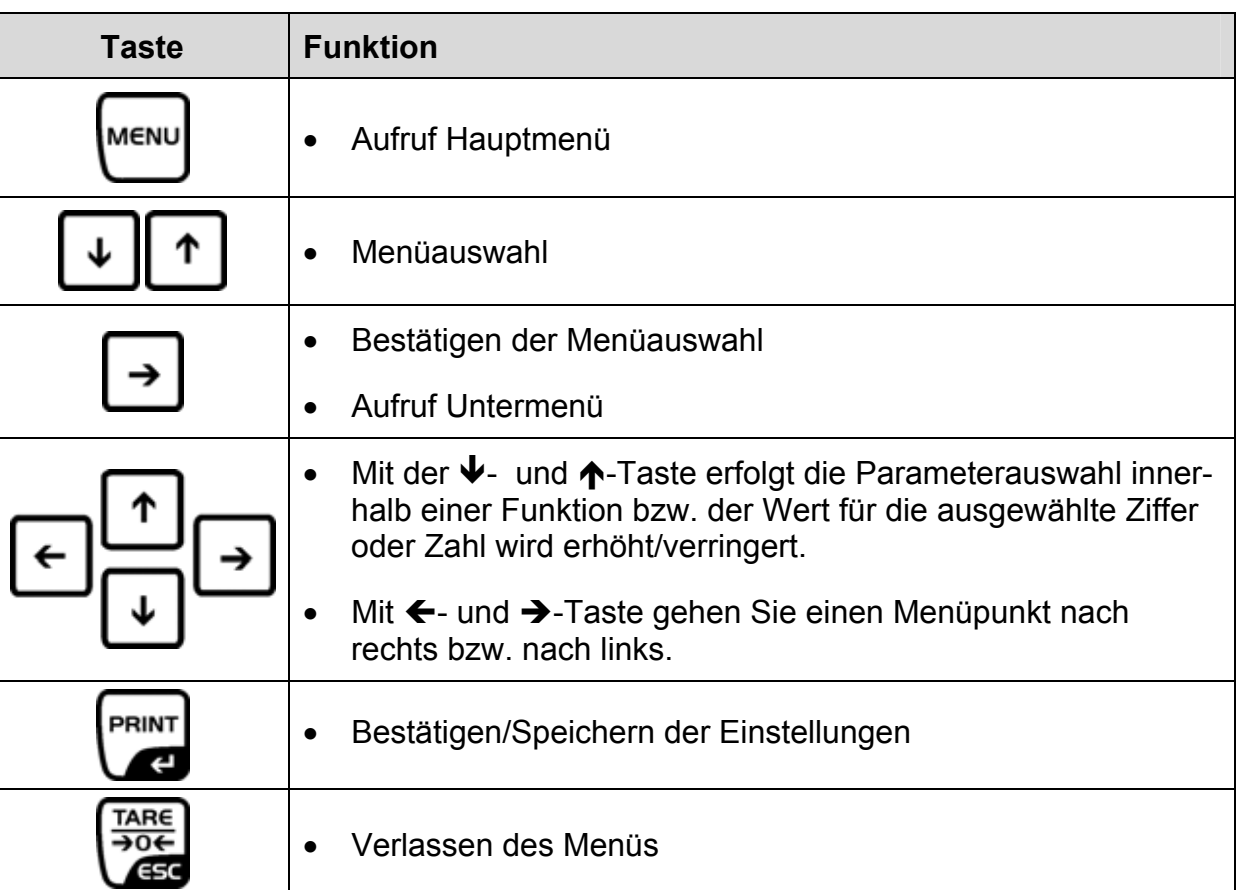

## **Speichern / Rücksprung in den Wägemodus**

Die vorgenommenen Änderungen im Waagenspeicher werden erst gesichert durch den Abspeichervorgang.

Dazu ist die **TARE**-Taste mehrmals zu betätigen, bis Anzeige "SAVE"? erscheint.

Durch Drücken der **PRINT**-Taste werden die vorgenommenen Änderungen abgespeichert.

Zum Verwerfen der Änderungen die **TARE**-Taste drücken.

Danach erfolgt automatisch der Rücksprung in den Wägemodus.

## <span id="page-26-0"></span>**10 Basisbetrieb**

#### **10.1 Einfaches Wägen**

- Ö Waage mit der **ON/OFF**-Taste einschalten und Nullanzeige **[** a**]** abwarten. Sollte die Waage trotz entlasteter Waagschale nicht ganz genau Null anzeigen, drücken Sie die **TARE**-Taste und die Waage beginnt mit der Rückstellung auf Null.
- Ö Mit der **UNIT**-Taste kann in die verschiedenen Wägeeinheiten [g], [mg], [ct] umgeschaltet werden.
- $\Rightarrow$  Wägegut auflegen
- $\Rightarrow$  Warten, bis Stabilitätsanzeige [ $\Box$ ] erscheint
- $\Rightarrow$  Wägeresultat ablesen.
- $\Rightarrow$  Waage mit der **ON/OFF**-Taste ausschalten

#### **10.2 Wägen mit Tara**

Das Eigengewicht beliebiger Wägebehälter lässt sich auf Knopfdruck oder durch numerischer Eingabe wegtarieren, damit bei nachfolgenden Wägungen das Nettogewicht des Wägegutes angezeigt wird.

#### **10.2.1 Tarieren**

Ö Wägebehälter auflegen und **TARE**-Taste drücken. Die Nullanzeige erscheint. Das Taragewicht bleibt so lange gespeichert, bis es gelöscht wird. **Hinweis:**

Der Tariervorgang kann beliebige Male wiederholt werden, beispielsweise beim Einwiegen von mehreren Komponenten zu einer Mischung (Zuwiegen).Die Grenze ist dann erreicht, wenn der gesamte Wägebereich ausgelastet ist. Nach Abnehmen des Taragefäßes erscheint das Gesamtgewicht als Minus-Anzeige.

#### **10.2.2 Tara löschen**

 $\Rightarrow$  Wage entlasten und **TARE** – Taste drücken, die Nullanzeige erscheint.

## <span id="page-27-0"></span>**10.3 Standardwägeeinheit**

Die selektierte Gewichtseinheit bleibt auch nach Trennung vom Netz bestehen.

Menü **P5 Unit** aufrufen:

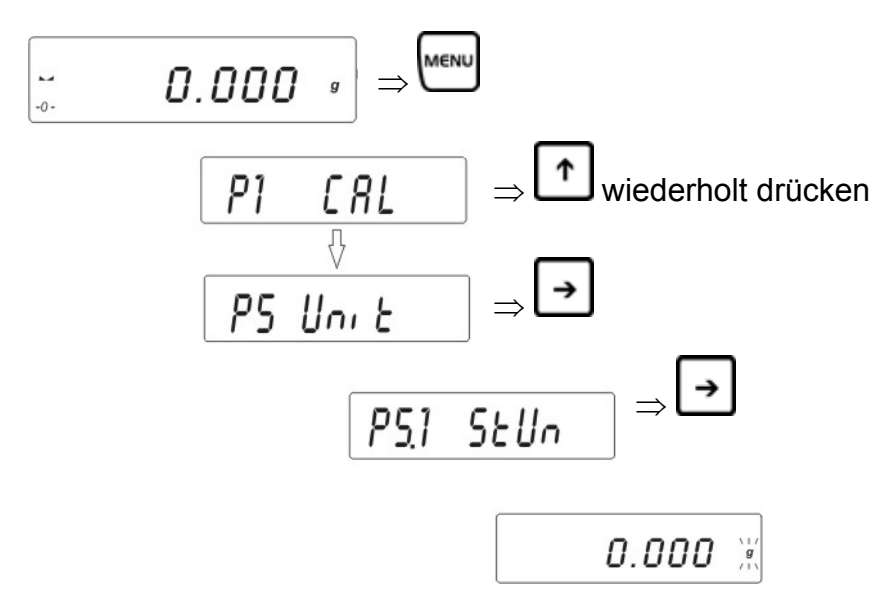

Die aktuell eingestellte Wägeeinheit blinkt

$$
\fbox{\texttt{0.000}} \quad \texttt{[g]} \Leftrightarrow \texttt{[mg]} \leftrightarrow \texttt{[ct]}
$$

Taste  $\Box$  so oft drücken bis die gewünschte Wägeeinheit (siehe Kap. 1 "Technische Daten ") erscheint

$$
\boxed{0.000\text{ m} \rightarrow \boxed{\text{p}_{\text{RINT}}}}
$$

Die Waage kehrt zurück ins Menü

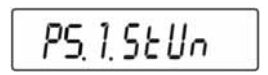

Zurück in den Wägemodus:

Ö **TARE**-Taste wiederholt drücken bis die Abfrage "**SAVE**"? erscheint. Abfrage mit **PRINT**-Taste bestätigen bzw. **TARE**-Taste verwerfen. Die Waage kehrt in den Wägemodus zurück, in der Anzeige erscheint die eingestellte Wägeeinheit.

Die eingestellte Wägeeinheit bleibt auch nach Trennung vom Netz bestehen.

$$
\Xi = 0.0000_{\rm st}
$$

## <span id="page-28-0"></span>**10.4 Wägeeinheitenumschaltung**

Umschaltmöglichkeit einer Gewichtseinheit durch Mehrfachdruck der **UNIT-**Taste:

$$
[g] \to [mg] \to [ct]
$$

## **10.5 Unterflurwägung**

Mit Hilfe der Unterflurwägung können Gegenstände, welche aufgrund ihrer Größe oder Form nicht auf die Waagschale gestellt werden können, gewogen werden. Gehen Sie wie folgt vor:

- Schalten Sie die Waage aus.
- Öffnen sie den Verschlussdeckel am Waagenboden.
- Haken zur Unterflurwägung **vorsichtig und vollständig** einhängen.
- Stellen Sie die Waage über eine Öffnung.
- Hängen Sie das Wägegut an den Haken und führen Sie die Wägung durch.

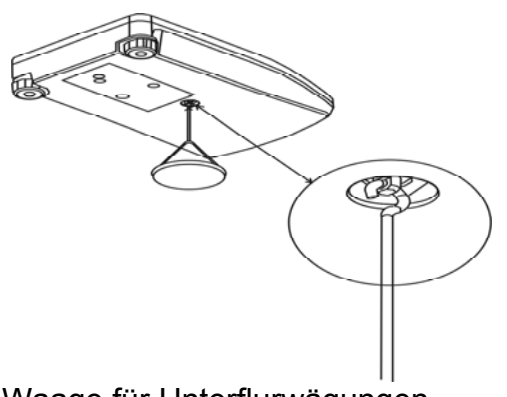

Abb. 1: Einrichten der Waage für Unterflurwägungen

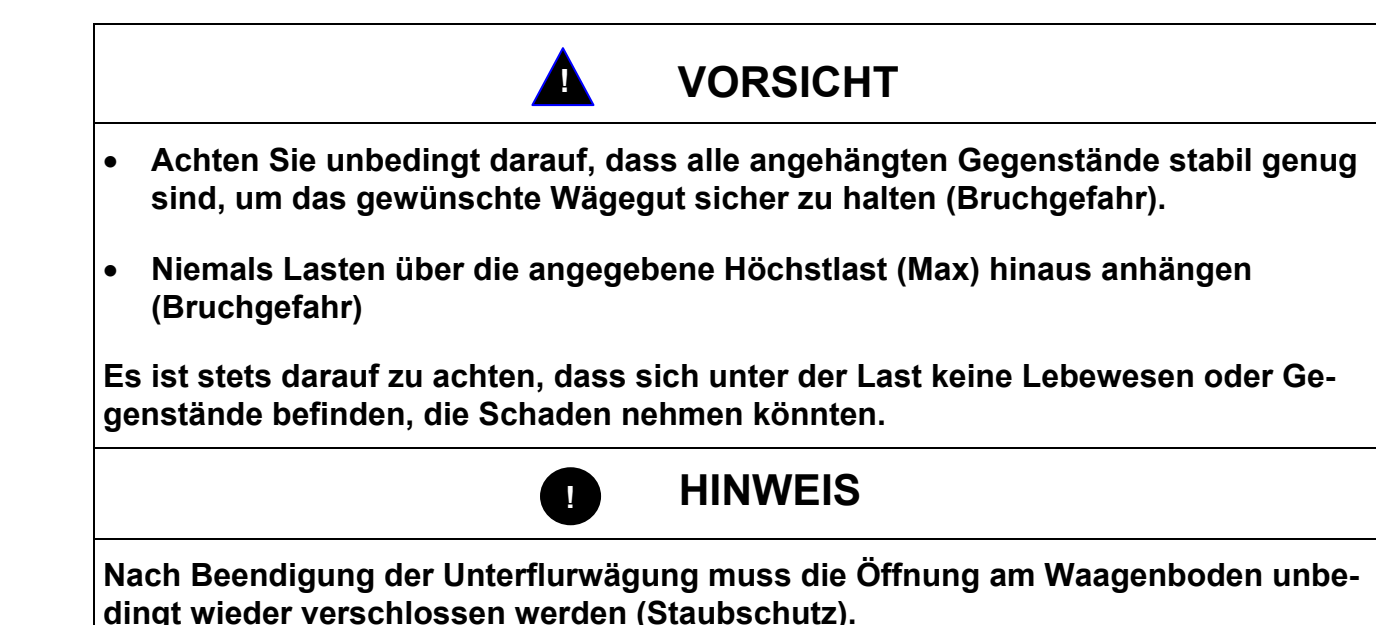

PLJ\_N-BA-d-0930 29

## <span id="page-29-0"></span>**11 Menüfunktion "P6 Func" - Betriebsarten**

Im Menü "6.1.FFun" können Funktionen ausgewählt werden, die der Bediener dann zur Verfügung gestellt bekommt ohne jedes Mal ins Menü gehen zu müssen. Alle

aktivierten Betriebsarten können direkt über die Taste aufgerufen werden. Menüaufruf:

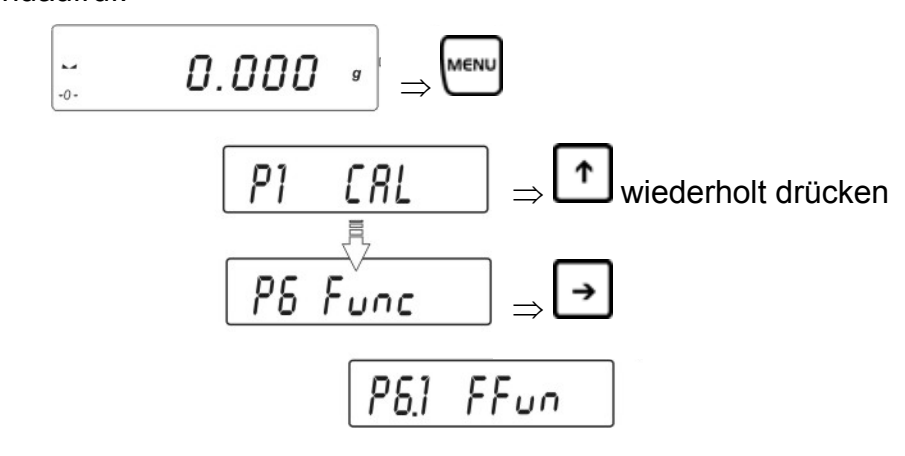

Direkt im Menü "6.1.FFun" kann nur eine Funktion aktiviert werden.

- Soll nur eine Betriebsart über die Taste aufrufbar sein, einfach die gewünschte Funktion mit den Pfeiltasten (↓ ↑) auswählen und mit **PRINT**-Taste bestätigen.
- Sollen mehrere Betriebsarten über die Taste aufrufbar sein, die Funktion "ALL" mit den Pfeiltasten (↓ ↑) auswählen und mit PRINT-Taste bestätigen. Die Auswahl welche Betriebsarten in "**ALL**" hinterlegt sind, erfolgt im nächsten Kapitel 11.1.

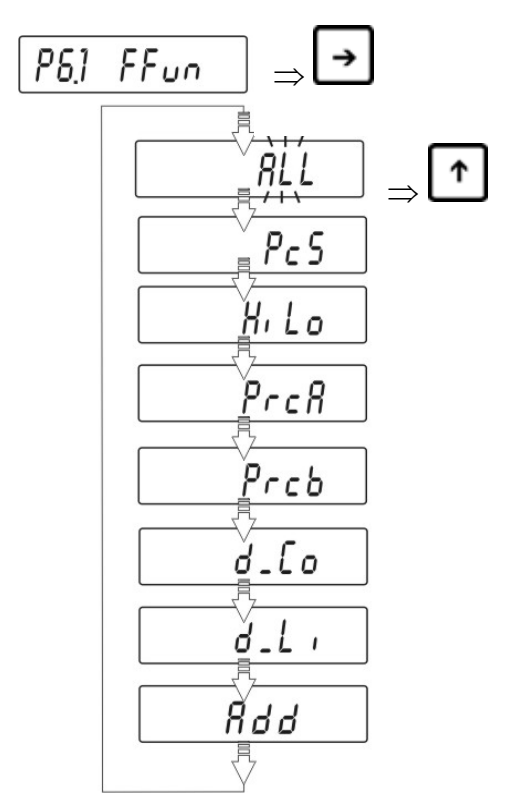

Ö Einstellungen mit der **PRINT**-Taste bestätigen. Es erfolgt der Rücksprung ins Untermenü **6.1.FFun**.

#### **Zurück in den Wägemodus:**

 $\Rightarrow$  **TARE-Taste wiederholt drücken bis die Abfrage "SAVE"? erscheint.** Abfrage mit **PRINT**-Taste bestätigen, um die vorgenommenen Änderungen zu speichern und in den Wägemodus zurückzukehren. -oder-**TARE**-Taste drücken, um ohne zu Speichern in den Wägemodus zurückzukehren

#### **Zurück zur Parameterauswahl mit der F-Taste:**

Mit der **F**-Taste haben Sie die Möglichkeit bei schon gewählter Funktion die eingestellten Funktionsparameter zu ändern, ohne dabei zurück ins Menü gehen zu müssen.

Beispiel:

Sie befinden sich im Stückzählmodus mit eingestellter Referenzstückzahl 20 pcs. Diese wollen Sie aber auf 10 pcs ändern.

- Dazu die **F**-Taste drücken, die eingestellte Referenzstückzahl 20 pcs erscheint.
- Mit den Pfeiltasten auf 10 pcs ändern und mit **PRINT**-Taste bestätigen.
- In der Anzeige erscheint "load". Referenzgewicht auflegen und mit **PRINT-Taste** bestätigen.
- Referenzgewicht abnehmen und Stückzählen fortsetzen.

## <span id="page-31-0"></span>11.1 Einstellungen zur Funktion P6.1 FFun "ALL"

Hier wird die Auswahl der Menüpunkte getroffen, die dann mit der  $\odot$  Taste aufgerufen werden können.

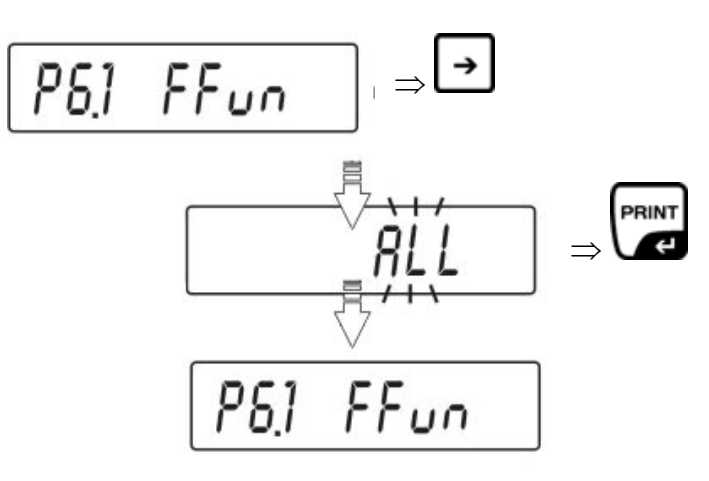

#### **Zurück in den Wägemodus:**

 $\Rightarrow$  TARE-Taste wiederholt drücken bis die Abfrage "SAVE"? erscheint. Abfrage mit **PRINT**-Taste bestätigen, um die vorgenommenen Änderungen zu speichern und in den Wägemodus zurückzukehren. -oder-

**TARE**-Taste drücken, um ohne zu Speichern in den Wägemodus zurückzukehren

 $\Rightarrow$  Im Wägemodus können nun alle aktivierten Betriebsarten über die Taste aufgerufen werden:

Im Wägemodus Taste  $\boxed{\bigcirc}$  drücken, die erste aktivierte Funktion erscheint. Gewünschte Funktion mit den Pfeiltasten ( $\blacklozenge$   $\blacklozenge$ ) auswählen.

## <span id="page-32-0"></span>**11.2 Stückzählen**

Bevor die Waage Teile zählen kann, muss sie das durchschnittliche Stückgewicht (die so genannte Referenz) kennen. Dazu muss eine bestimmte Anzahl der zu zählenden Teile aufgelegt werden. Die Waage ermittelt das Gesamtgewicht und teilt es durch die Anzahl der Teile (die so genannte Referenzstückzahl). Auf Basis des berechneten durchschnittlichen Stückgewichts wird anschließend die Zählung durchgeführt.

Hier gilt:

**Je höher die Referenzstückzahl, desto größer die Zählgenauigkeit.** 

• **Zählfunktion aufrufen** 

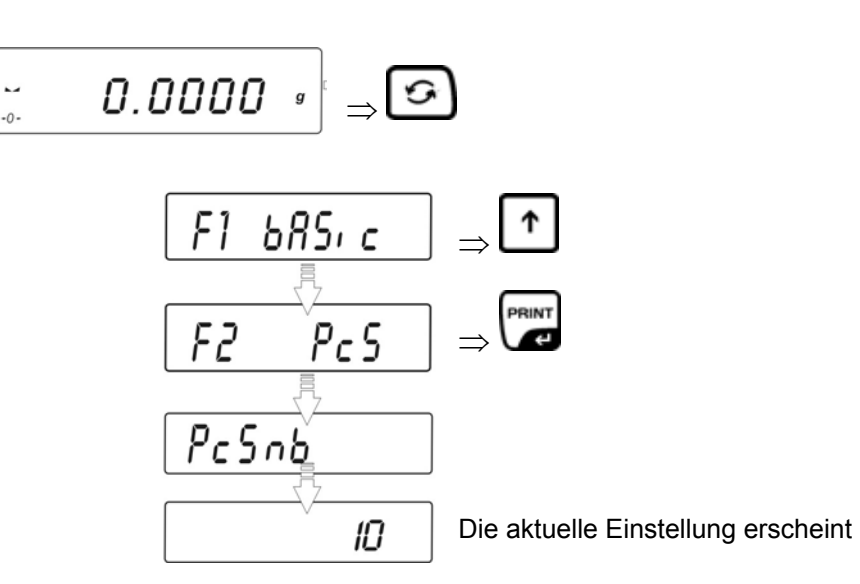

Mit den Pfeiltasten ( $\Psi \spadesuit$ ) die gewünschte Referenzstückzahl auswählen.

• **Referenzstückzahl 10, 20 oder 50** 

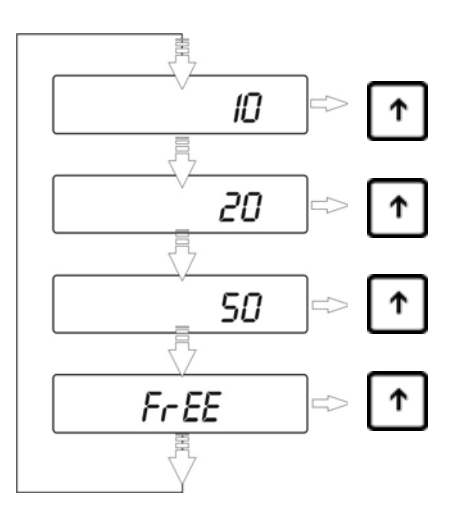

Ausgewählte Referenzstückzahl durch Drücken der **PRINT**-Taste bestätigen (z.B. 20)

#### **Referenz bilden:**

So viele Zählteile auflegen, wie die eingestellte Referenzstückzahl verlangt.

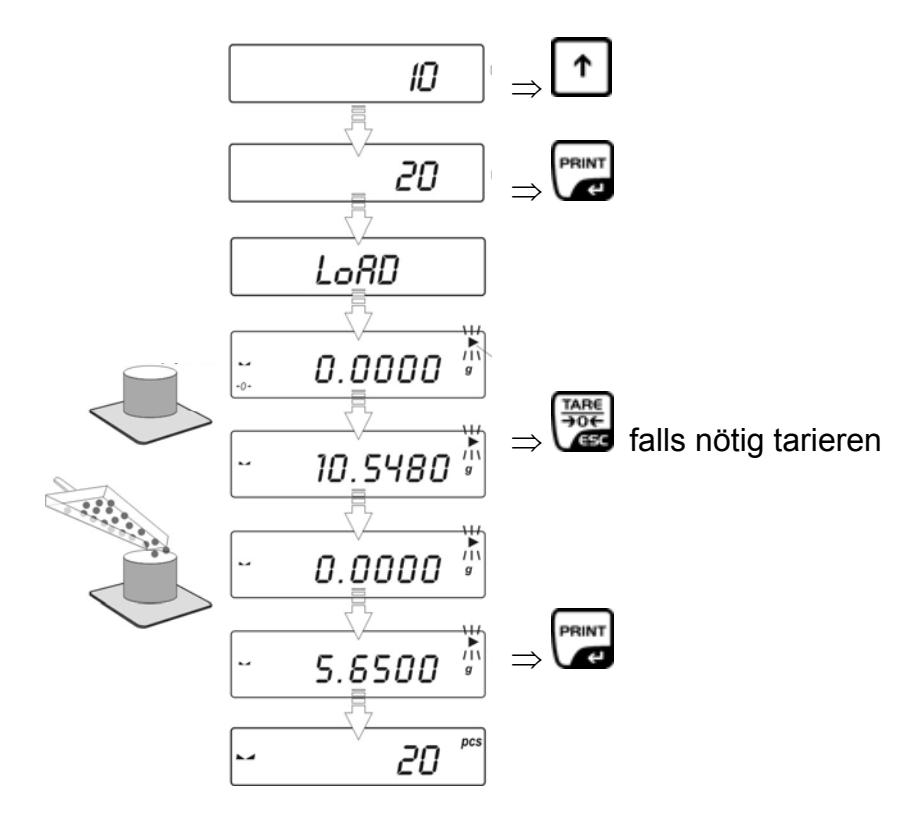

Referenzgewicht abnehmen. Die Waage befindet sich nun im Stückzähl-Modus und zählt alle Teile, die sich auf der Wägeplatte befinden.

• **bei Auswahl "frei wählbare Referenzstückzahl" FrEE** 

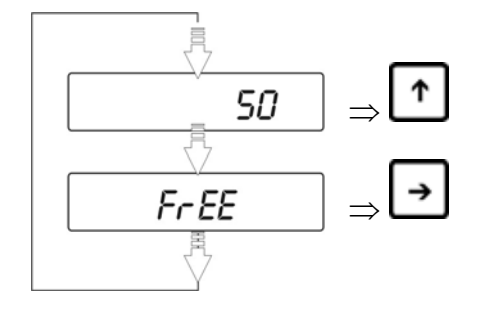

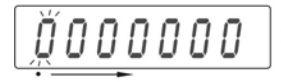

− Mit den Pfeiltasten ← → die zu ändernde Stelle auswählen

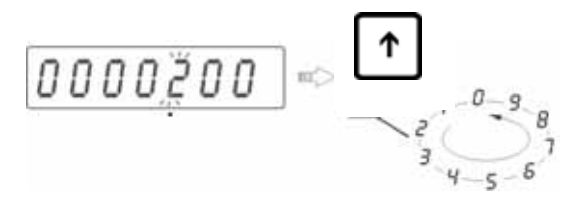

− Mit den Pfeiltasten  $\blacklozenge$   $\blacklozenge$  die Ziffer auswählen

− Im Display erscheint "LoAd"

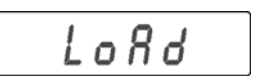

− So viele Zählteile auf die Wägeplatte legen, wie die eingestellte Referenzstückzahl verlangt, mit der **PRINT**-Taste bestätigen. **Hinweis:**

Befinden sich beim Drücken der **PRINT**-Taste keine Teile auf der Wägeplatte, erscheint kurz "Er8 outr" im Display und die Anzeige der Waage kehrt automatisch in den Wägemodus zurück.

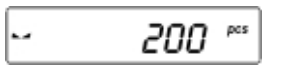

− Referenzgewicht abnehmen. Die Waage befindet sich nun im Stückzähl-Modus und zählt alle Teile, die sich auf der Wägeplatte befinden

#### • **Zurück in den Wägemodus**

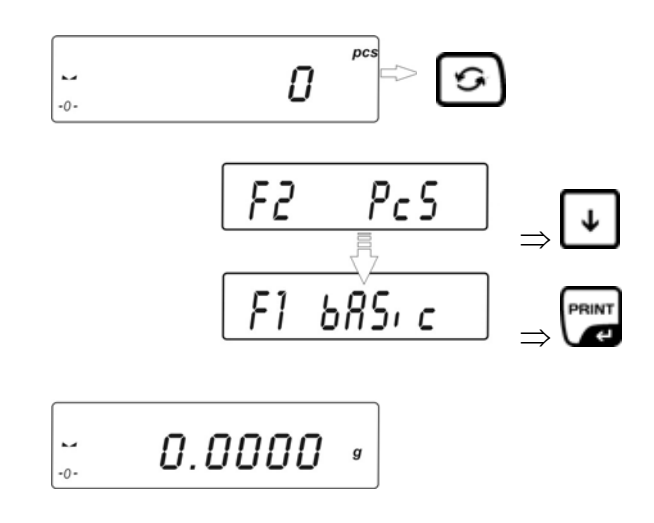

## <span id="page-35-0"></span>**11.3 Wägen mit Toleranzbereich**

Beim Wägen mit Toleranzbereich sind ein oberer und ein unterer Grenzwert individuell programmierbar. Bei Toleranzkontrollen wie Dosieren, Portionieren oder Sortieren zeigt die Waage die Über- oder Unterschreitung der Grenzwerte mit der eingeblendeten Toleranzmarke an.

Die dreieckige Toleranzmarke (▲) im oberen Teil der Anzeige zeigt an, ob das Wägegut sich innerhalb der zwei Toleranzgrenzen befindet.

Die Toleranzmarke ist nur während der Betriebsart Toleranzwägung in Betrieb, sonst ist sie nicht sichtbar.

Die Toleranzmarke liefert folgende Information:

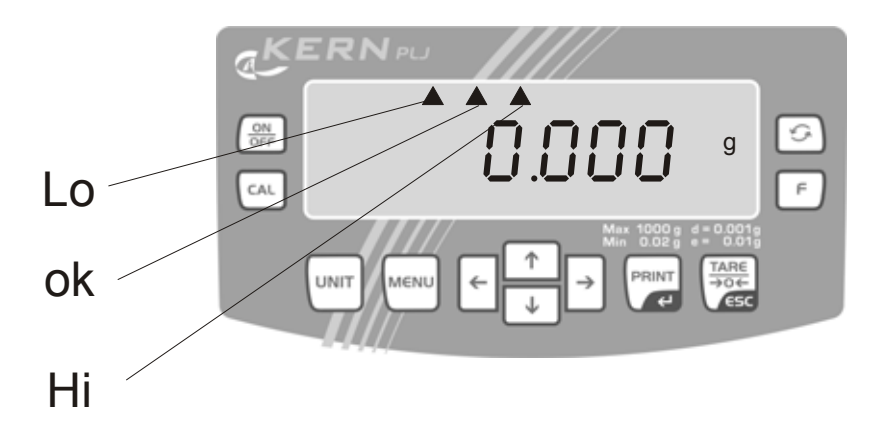

- **lo** Wägegut unterhalb unterer Toleranzgrenze
- **ok** Wägegut im Toleranzbereich
- **Hi** Wägegut oberhalb oberer Toleranzgrenze
- **Funktion aufrufen**

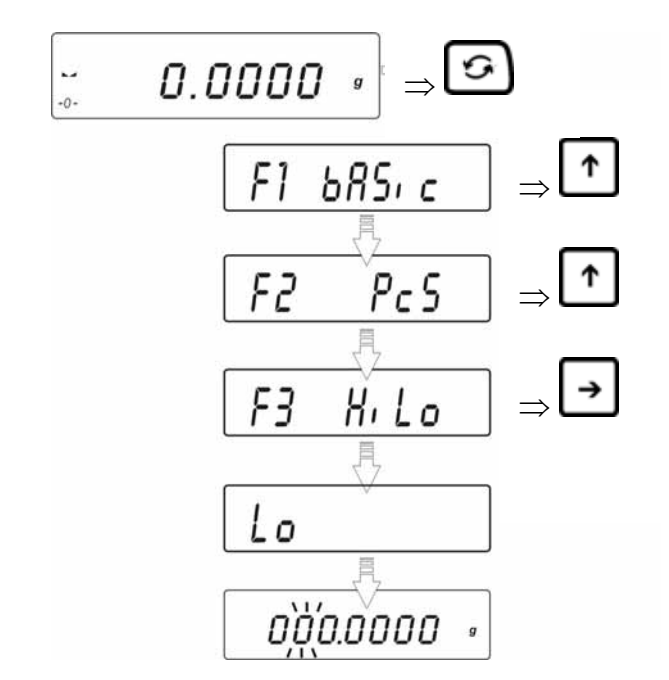

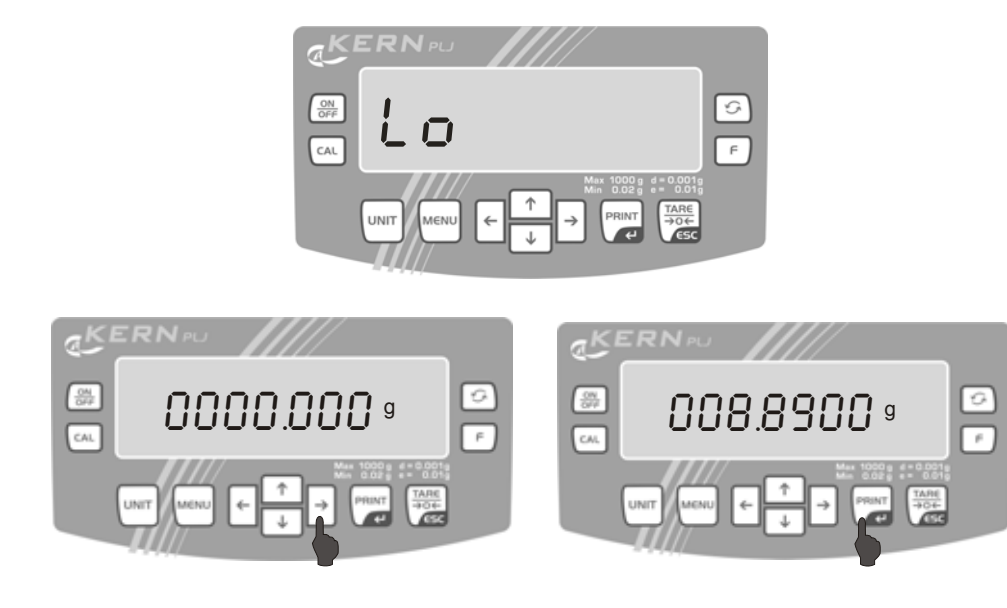

- − Mit den Pfeiltasten ← → die zu ändernde Stelle auswählen, die jeweils aktive Stelle blinkt
- − Mit den Pfeiltasten  $\blacklozenge$  ↑ die Ziffer auswählen
- − Mit der **PRINT**-Taste die eingegebene untere Toleranzmarke bestätigen
- **obere Toleranzgrenze "Hi" setzen**

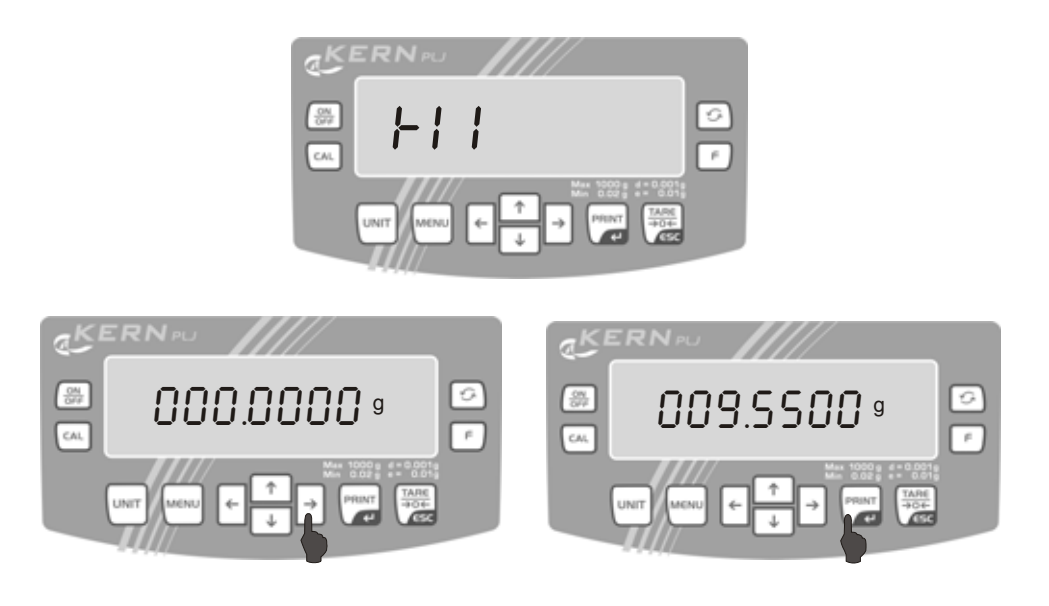

- − Mit den Pfeiltasten ← → die zu ändernde Stelle auswählen, die jeweils aktive Stelle blinkt
- − Mit den Pfeiltasten  $\blacklozenge \blacklozenge$  die Ziffer auswählen
- − Mit der **PRINT**-Taste die eingegebene untere Toleranzmarke bestätigen

Die Waage befindet sich nun im Kontrollwäge-Modus. Wägegut auflegen, die Toleranzkontrolle wird gestartet.

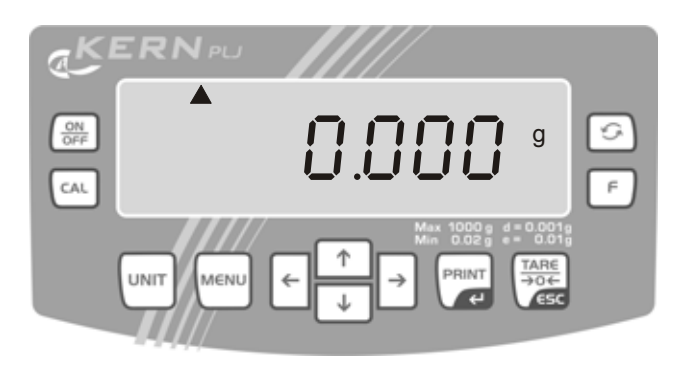

#### **Hinweis:**

Bei unzulässigen Eingaben, wie z.B. untere Toleranzgrenze größer als obere Toleranzgrenze gibt die Waage eine Fehlermeldung aus und kehrt automatisch in den Wägemodus zurück.

• **zurück in den Wägemodus** 

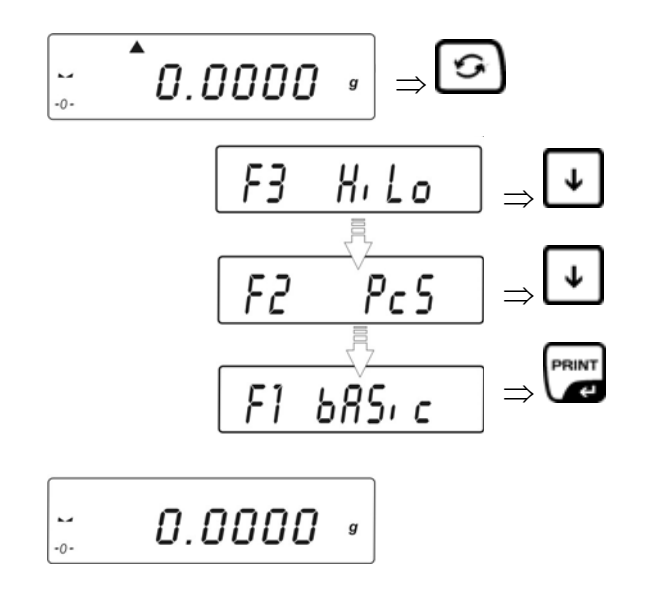

## <span id="page-38-0"></span>**11.4 Prozentbestimmung**

Die Prozentbestimmung ermöglicht die Gewichtsanzeige in Prozent, bezogen auf ein Referenzgewicht.

### **11.4.1 Ermittlung des Referenzgewichts durch Wägung (Funktion F4 PrcA)**

• **Funktion aufrufen** 

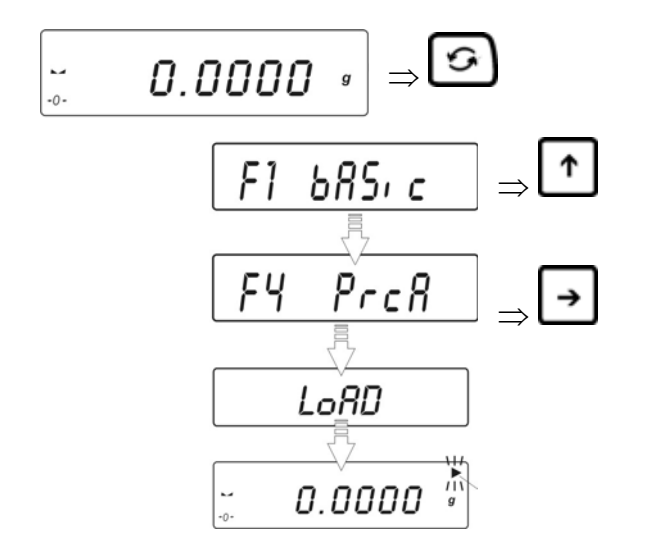

- **Referenz bilden** 
	- − Referenzgewicht auflegen
	- − Mit der **PRINT**-Taste bestätigen

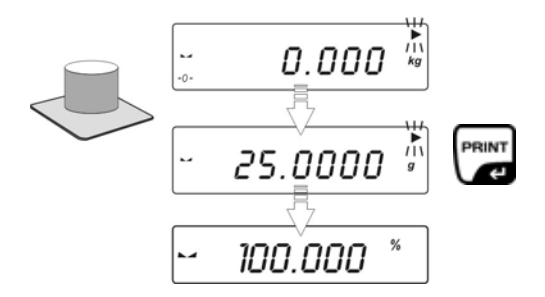

− das Gewicht wird als Referenz (100%) übernommen.

Referenzgewicht abnehmen. Die Waage befindet sich nun im Prozentbestimmungs-Modus. Wägegut auflegen, der Prozentwert zum Referenzkörper wird im Display angezeigt:

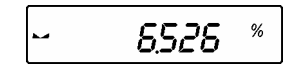

### <span id="page-39-0"></span>**11.4.2 Ermittlung des Referenzgewichts durch numerische Eingabe (Funktion F4 Prcb)**

• **Funktion aufrufen** 

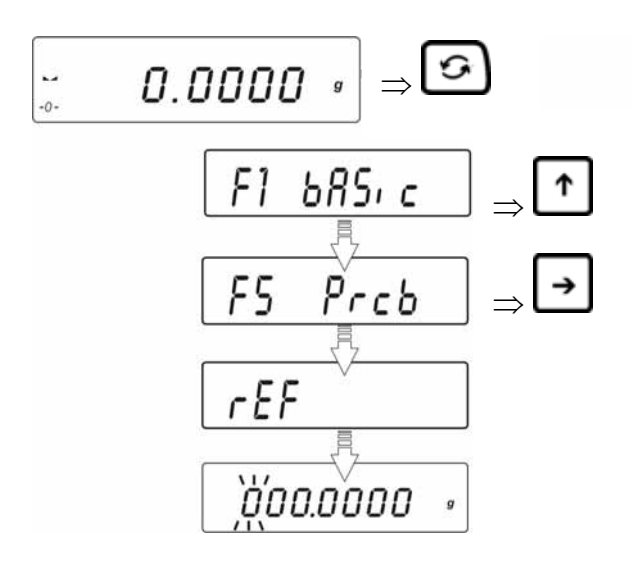

- **Referenz bilden** 
	- − Mit der blinkenden Anzeige werden Sie zur Eingabe des Referenzgewichts aufgefordert

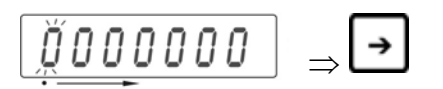

− Mit den Pfeiltasten ← → die zu ändernde Stelle auswählen, die jeweils aktive Stelle blinkt.

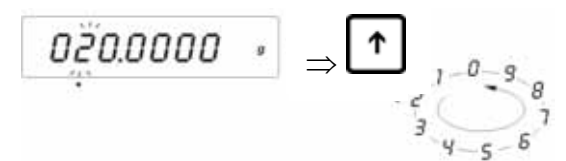

- − Mit den Pfeiltasten  $\blacklozenge \blacklozenge$  die Ziffer auswählen
- − Mit der **PRINT**-Taste das eingegebene Referenzgewicht bestätigen

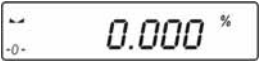

Nun können Sie Prüflinge auf die Wägeplatte legen, der Prozentwert zum Referenzkörper wird im Display angezeigt:

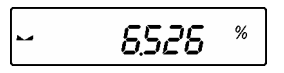

#### <span id="page-40-0"></span>• **zurück in den Wägemodus**

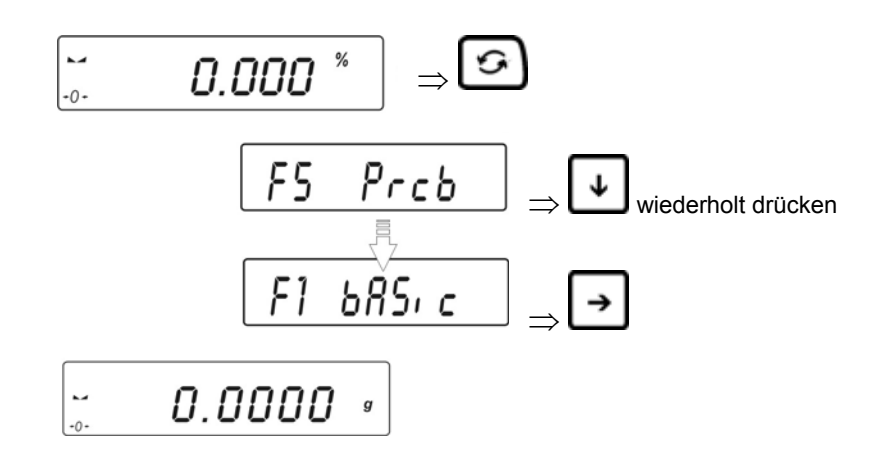

## 11.5 Dichtebestimmung - Funktionen "d\_Co" und "d\_Li"

Durchführung der Dichtebestimmung von Feststoffen und Flüssigkeiten siehe Betriebsanleitung "Dichteset"

## <span id="page-41-0"></span>12 Menüfunktion "P2 GLP" - GLP/ISO-Protokollierung

In Qualitätssicherungs-Systemen werden Ausdrucke von Wägeergebnissen sowie der korrekten Waagenjustierung unter Angabe von Datum und Uhrzeit sowie der Waagen-Identifikation verlangt. Am einfachsten ist dies über einen angeschlossen Drucker möglich.

Der Inhalt der Datenausgabe wird im Menü "P2 GLP" festgelegt. Alle auf "YES" gesetzten Parameter werden ausgegeben. Beispiele:

#### **P2 GLP**

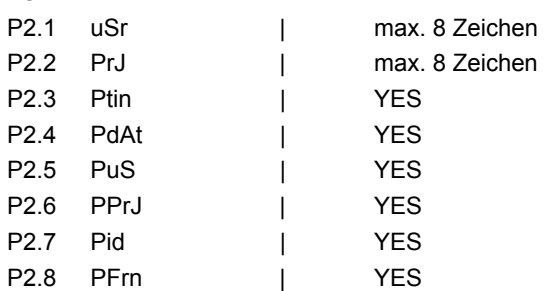

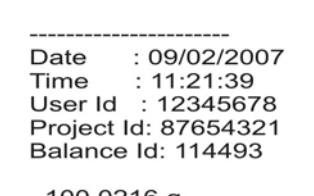

100.0216 g

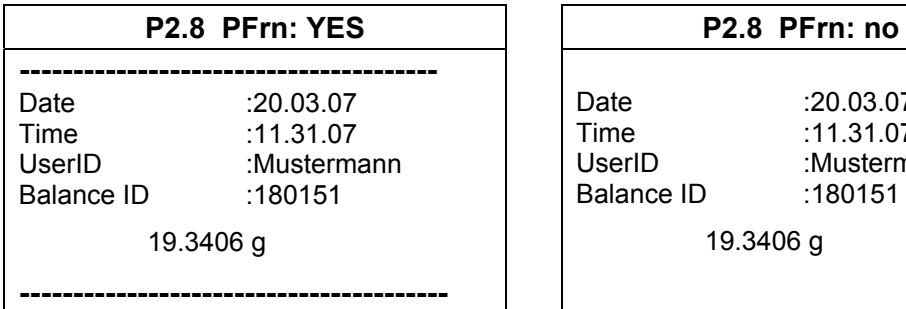

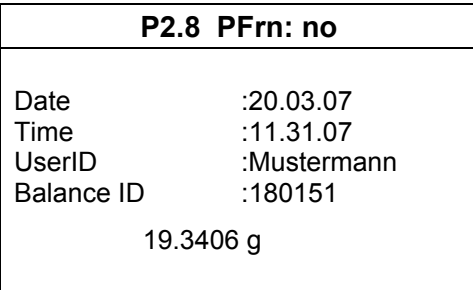

Festlegung eines Standardprotokolls:

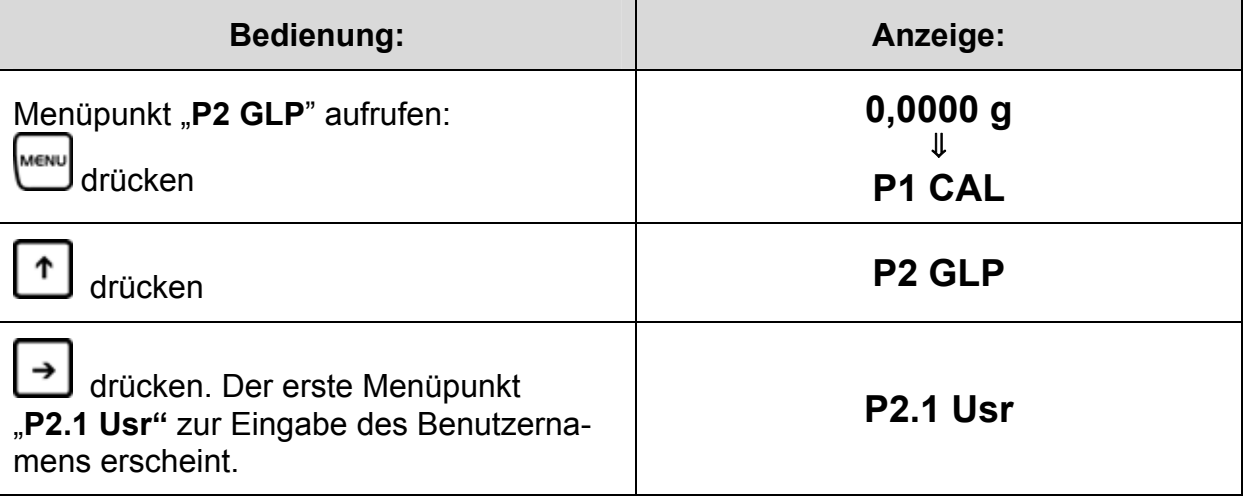

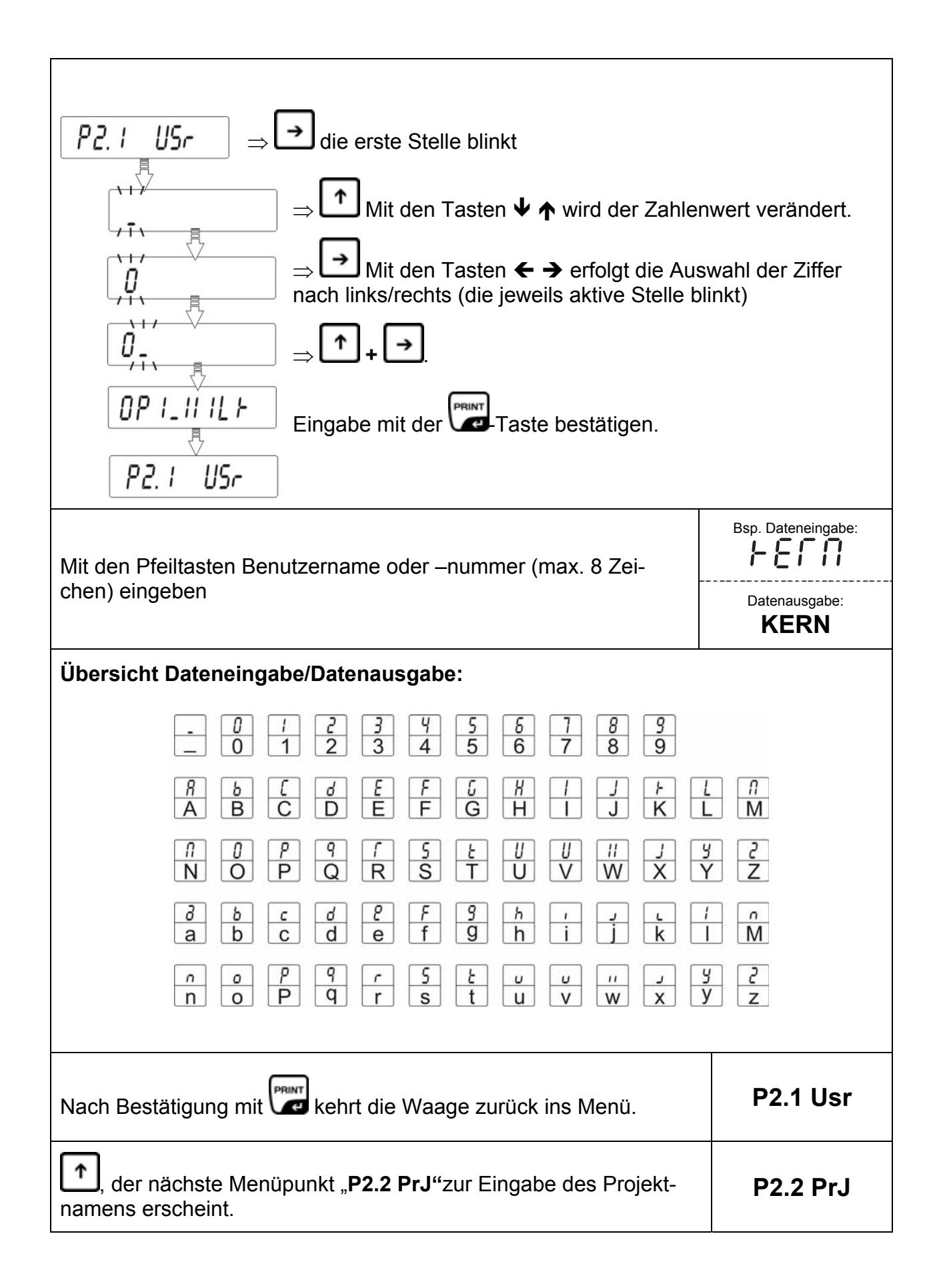

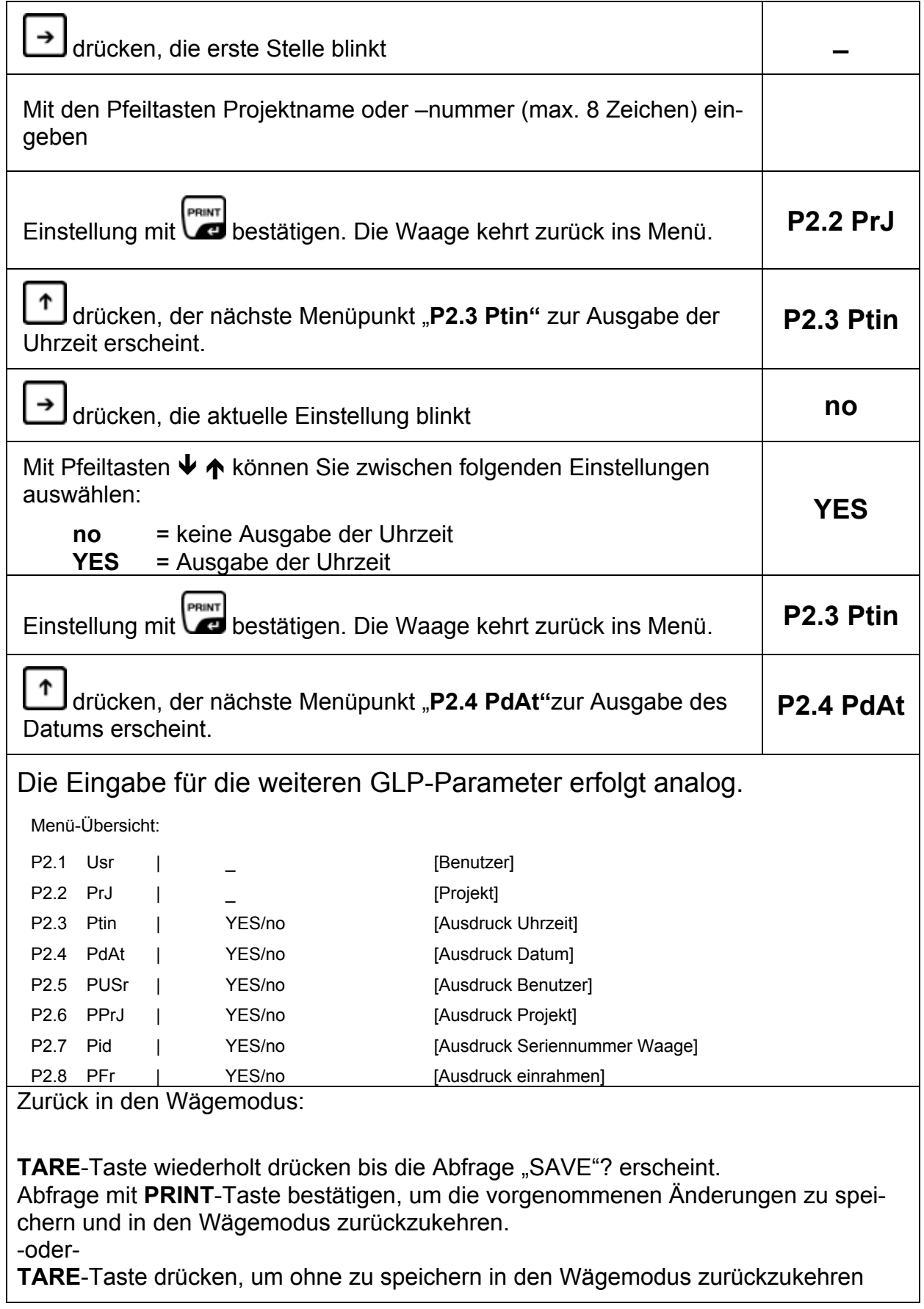

44 PLJ\_N-BA-d-0930

## <span id="page-44-0"></span>**13 Menüfunktion "P3 rEAd" Grundeinstellungen**

Im Menü "P3 rEAd" lassen sich Geräteeinstellungen ändern und Funktionen aktivieren. Damit ist eine Anpassung an individuelle Wägebedürfnisse möglich.

## **13.1 Filtereinstellungen**

Unter diesem Menüpunkt kann die Waage an bestimmte Umgebungsbedingungen und Messzwecke angepasst werden.

Menü aufrufen:

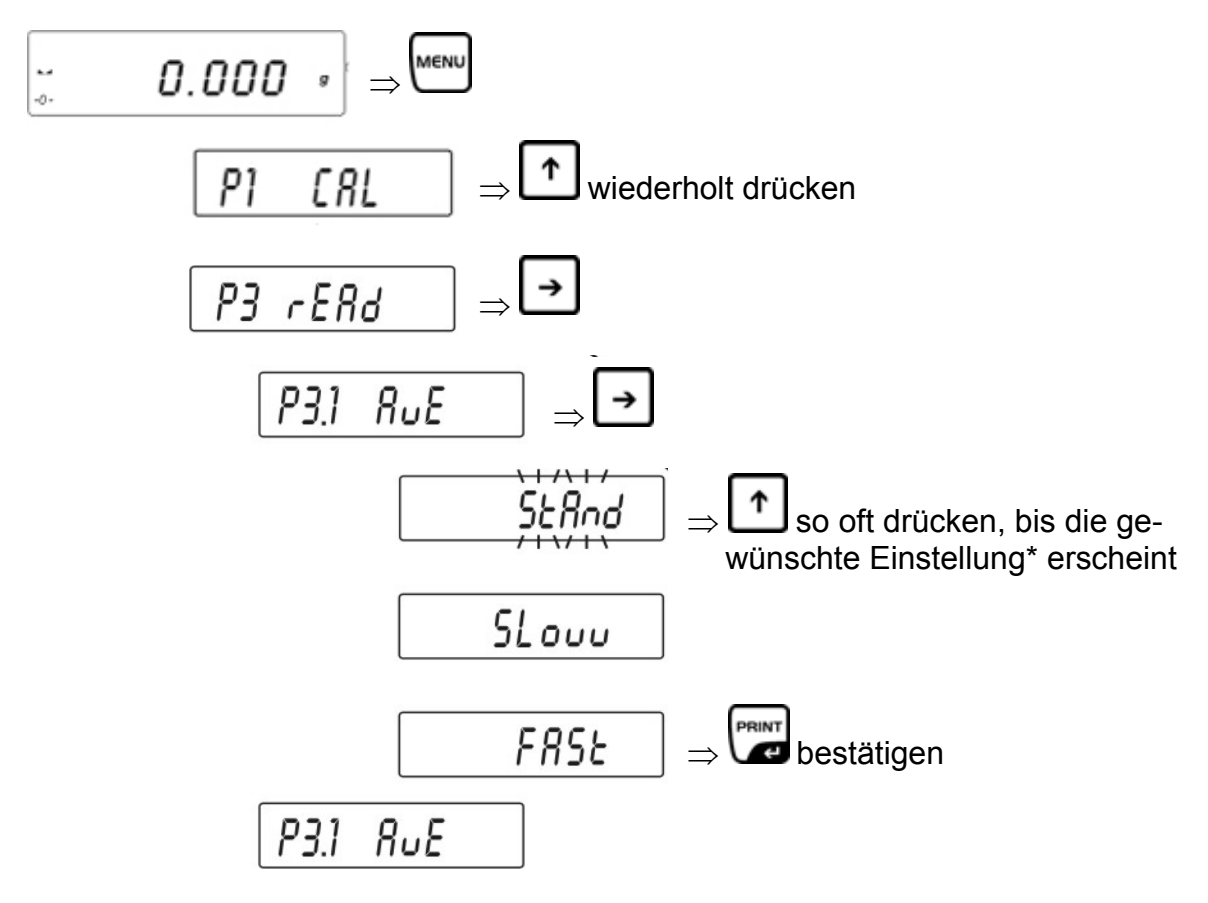

\* Mit den Pfeiltasten ( $\blacklozenge \blacklozenge$ ) kann zwischen folgenden Einstellungen ausgewählt werden:

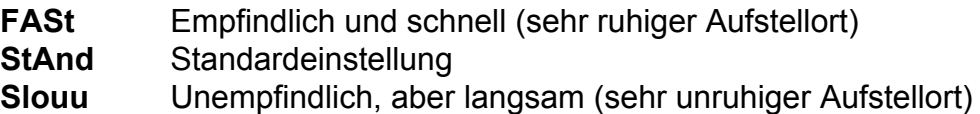

Zurück in den Wägemodus:

 $\Rightarrow$  **TARE-Taste wiederholt drücken bis die Abfrage** "SAVE"? erscheint. Abfrage mit **PRINT**-Taste bestätigen, um die vorgenommenen Änderungen zu speichern und in den Wägemodus zurückzukehren. -oder-

## <span id="page-45-0"></span>**13.2 Stillstandkontroll-Anzeige**

Menü aufrufen:

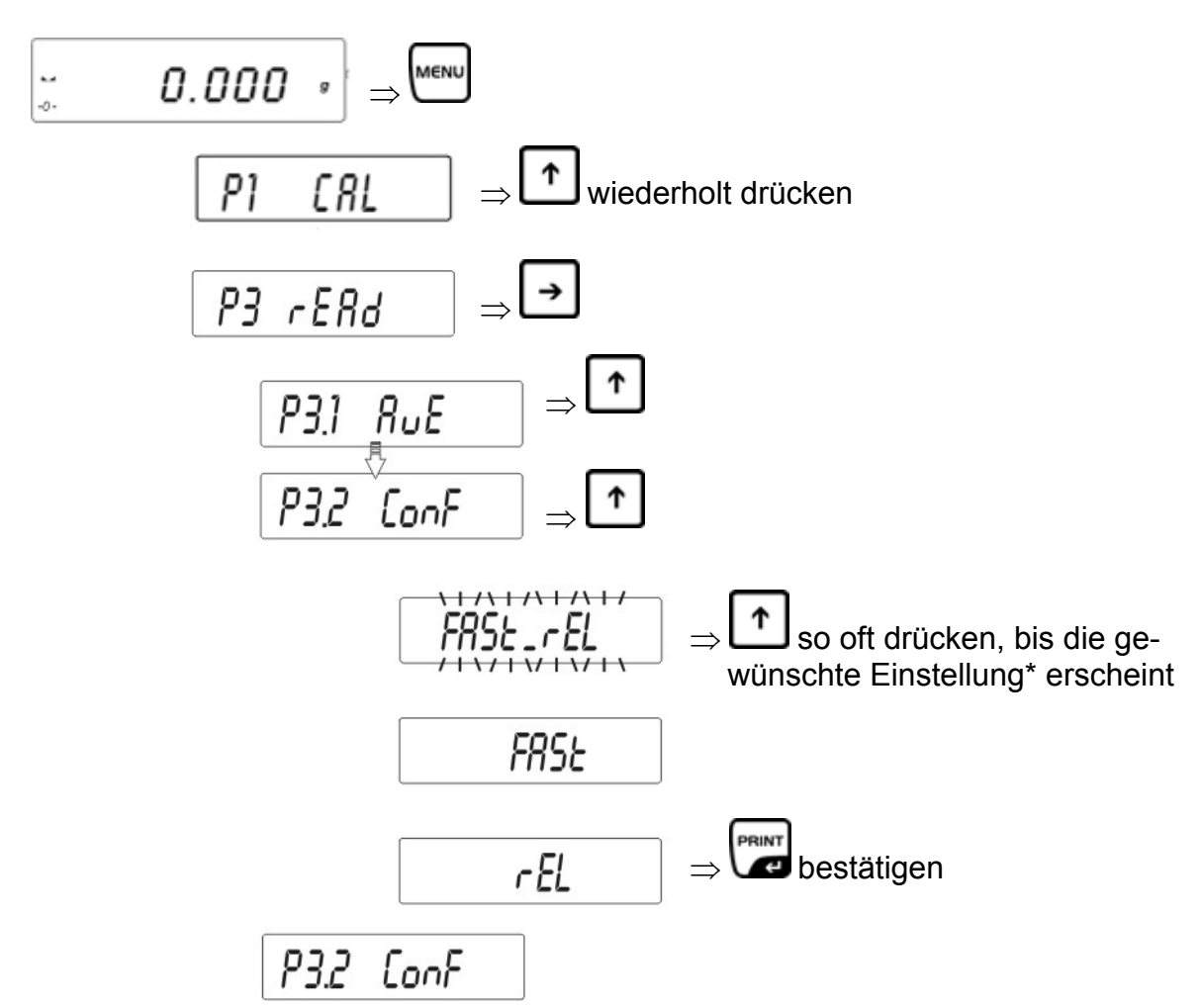

\* Mit den Pfeiltasten ( $\blacklozenge$   $\blacklozenge$ ) kann zwischen folgenden Einstellungen ausgewählt werden:

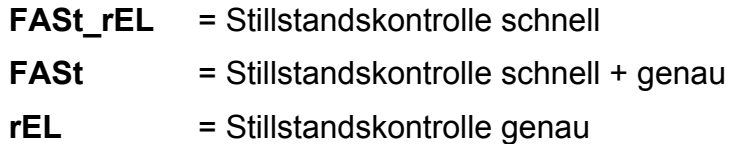

Zurück in den Wägemodus:

Ö **TARE**-Taste wiederholt drücken bis die Abfrage "SAVE"? erscheint. Abfrage mit **PRINT**-Taste bestätigen, um die vorgenommenen Änderungen zu speichern und in den Wägemodus zurückzukehren. -oder-

## <span id="page-46-0"></span>**13.3 Auto-Zero**

Mit dieser Funktion werden Abweichungen von der Nullanzeige automatisch tariert.

Menü aufrufen:

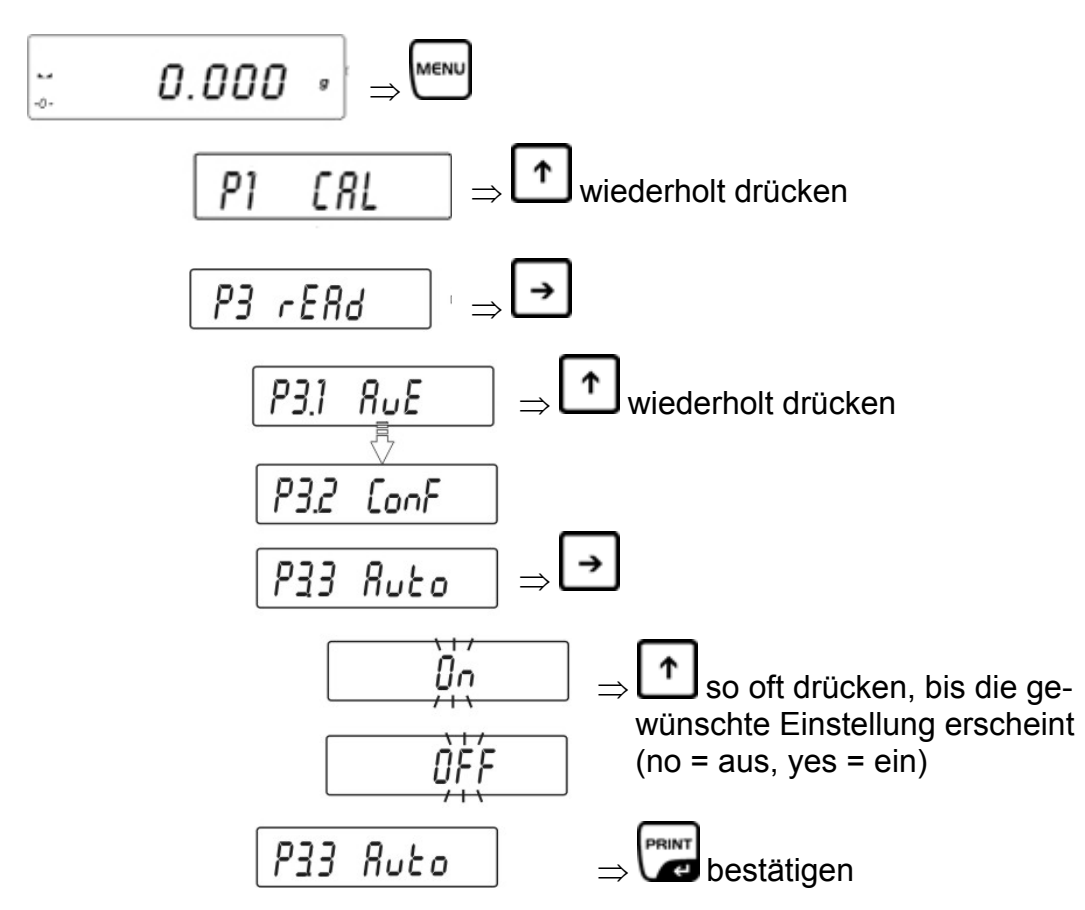

Zurück in den Wägemodus:

 $\Rightarrow$  **TARE-Taste wiederholt drücken bis die Abfrage "SAVE"? erscheint.** Abfrage mit **PRINT**-Taste bestätigen, um die vorgenommenen Änderungen zu speichern und in den Wägemodus zurückzukehren. -oder-

## <span id="page-47-0"></span>**13.4 Ändern der Ablesbarkeit – Nachkommastelle**

Bei den Waagen kann die Ablesbarkeit erforderlichenfalls um eine Stelle verringert werden. Die letzte Dezimalstelle wird in diesem Fall gerundet und aus der Anzeige entfernt.

Menü aufrufen:

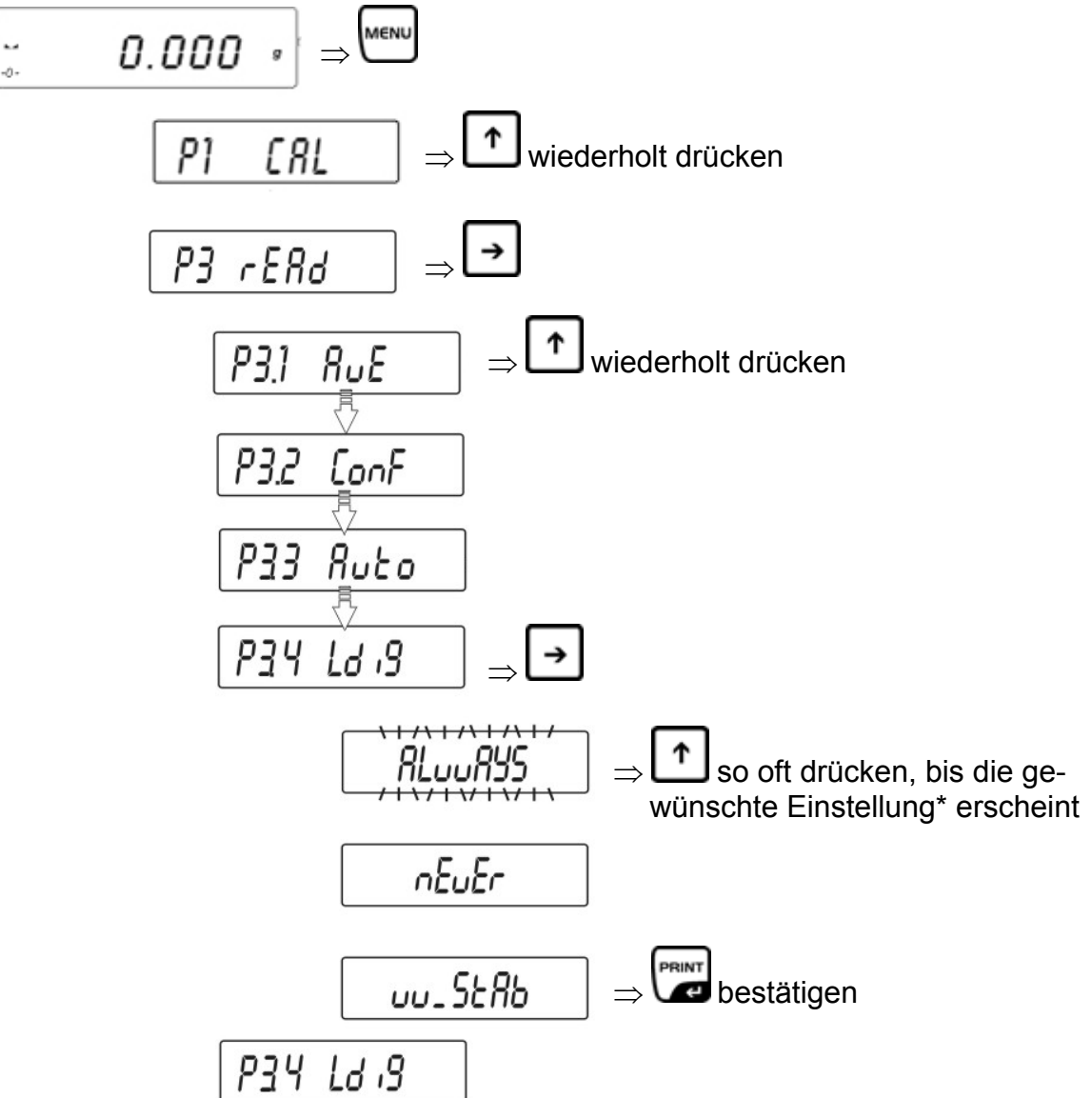

\* Mit den Pfeiltasten ( $\blacklozenge \blacklozenge$ ) kann zwischen folgenden Einstellungen ausgewählt werden:

- **AlwAYS** = letzte Nachkommastelle wird angezeigt
- **nEuEr** = letzte Nachkommastelle wird nicht angezeigt
- **uu\_StAb** = letzte Nachkommastelle wird nur bei stabilen Wägewerten angezeigt
- Zurück in den Wägemodus:
	- $\Rightarrow$  **TARE-Taste wiederholt drücken bis die Abfrage "SAVE"? erscheint.** Abfrage mit **PRINT**-Taste bestätigen, um die vorgenommenen Änderungen zu speichern und in den Wägemodus zurückzukehren. -oder-**TARE**-Taste drücken, um ohne zu Speichern in den Wägemodus zurückzukehren

## <span id="page-48-0"></span>**14 Menüfunktion "P7 othEr"-Weitere nützliche Funktionen**

Hier können Parameter gesetzt werden, die die Bedienung der Waage beeinflussen, wie z.B. Hintergrundbeleuchtung und Tastentöne.

## **14.1 Hinterleuchtung der Anzeige**

Menü aufrufen:

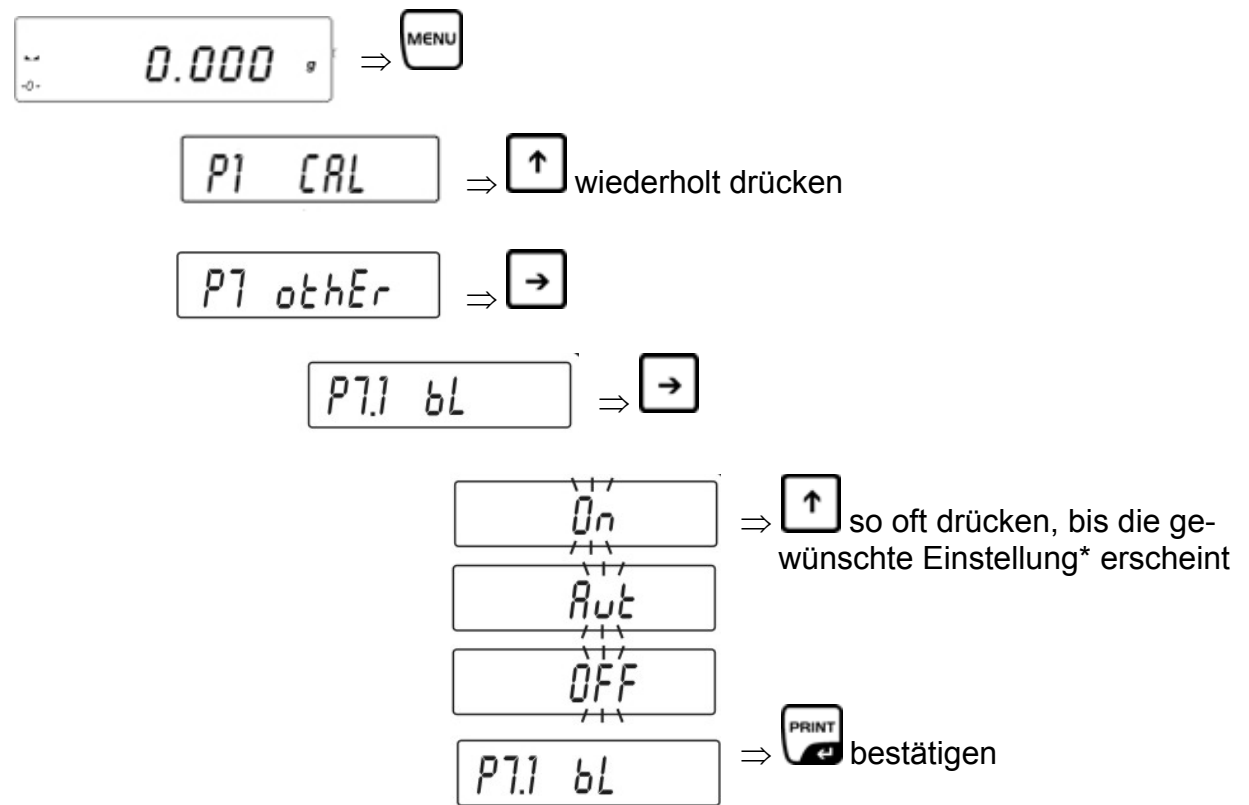

\* Mit den Pfeiltasten ( $\blacklozenge \blacklozenge$ ) kann zwischen folgenden Einstellungen ausgewählt werden:

- **ON** = Hinterleuchtung eingeschaltet
- **OFF** = Hinterleuchtung ausgeschaltet
- **Aut** = Hinterleuchtung schaltet sich 10 Sekunden nach Erreichen eines stabilen Wägewertes automatisch ab

Zurück in den Wägemodus:

 $\Rightarrow$  **TARE-Taste wiederholt drücken bis die Abfrage "SAVE"? erscheint.** Abfrage mit **PRINT**-Taste bestätigen, um die vorgenommenen Änderungen zu speichern und in den Wägemodus zurückzukehren. -oder-

**TARE**-Taste drücken, um ohne zu Speichern in den Wägemodus zurückzukehren

Hinweis:

Die Hinterleuchtung schaltet sich 10 Sekunden nach Erreichen eines stabilen Wägewertes automatisch ab. Bei Änderung des Wägewertes schaltet sich die Hinterleuchtung wieder automatisch ein.

## <span id="page-49-0"></span>**14.2 Akustisches Signal für Tastenbedienung**

Menü aufrufen:

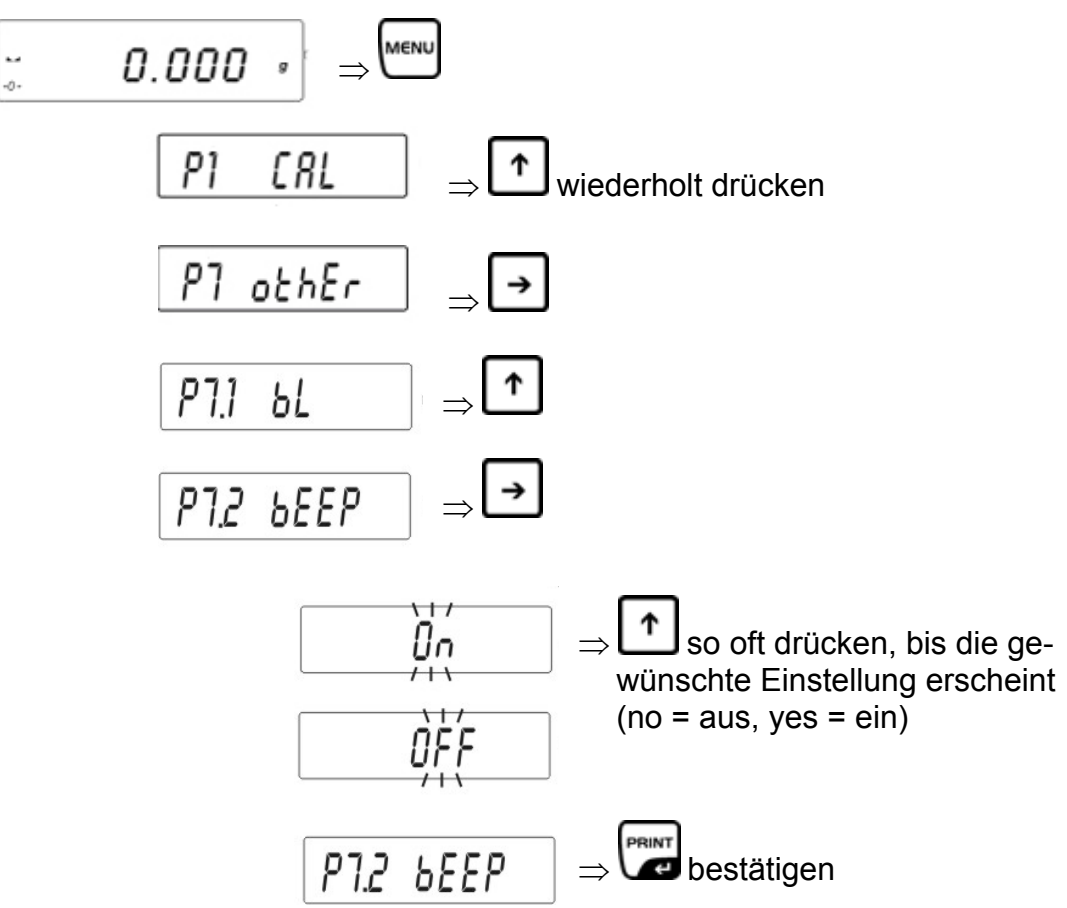

Zurück in den Wägemodus:

Ö **TARE**-Taste wiederholt drücken bis die Abfrage "SAVE"? erscheint. Abfrage mit **PRINT**-Taste bestätigen, um die vorgenommenen Änderungen zu speichern und in den Wägemodus zurückzukehren. -oder-

**TARE**-Taste drücken, um ohne zu Speichern in den Wägemodus zurückzukehren

50 PLJ\_N-BA-d-0930

## <span id="page-50-0"></span>**14.3 Ausdruck der Waagenparameter**

Menü aufrufen:

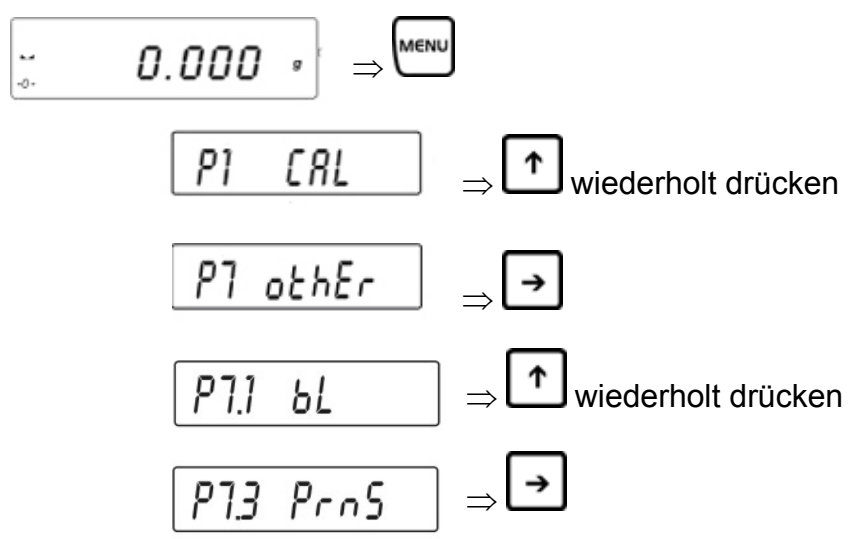

**F**-Taste drücken, die Ausgabe der Waagenparameter erfolgt über RS 232 Schnittstelle

## <span id="page-51-0"></span>15 Datenausgang RS 232C "P4 Print"

## **15.1 Technische Daten**

- 8-bit ASCII Code
- 8 Datenbits, 1 Stoppbit, kein Paritätsbit
- Baudrate wählbar auf 2400 19200 Baud (Werkseinstellung 4800 Baud.)
- Bei Betrieb mit Schnittstelle ist der fehlerfreie Betrieb nur mit dem entsprechenden KERN- Schnittstellenkabel (max. 2m) sichergestellt

## **Übertragungsmodi:**

- Manuell nach Betätigen der **PRINT**-Taste
- Kontinuierlich, nach Einstellung
- Automatisch nach Stabilitätsanzeige
- Auf Anforderung durch externes Gerät (Fernsteuerbefehle, siehe Kap. 16.5))

#### **Ausgabebedingungen:**

- stable Ausgabe bei stabilem Wägewert
- unstable fortlaufende Ausgabe nach Betätigen der **PRINT**-Taste (Kennzeichen im Ausdruck: <**?**>)

## **15.2 Pinbelegung des Waagenausgangssteckers (Frontansicht)**

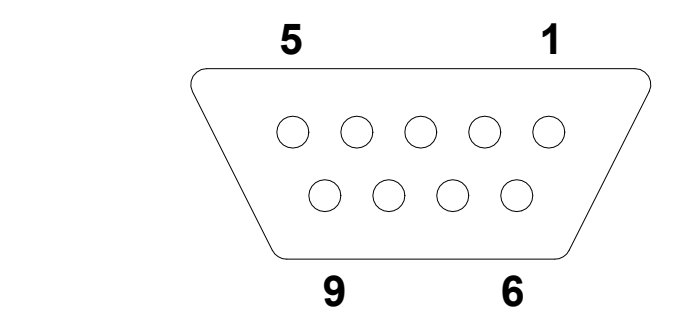

Pin 2: Receive data Pin 3: Transmit data Pin 5: Signal ground PC 25-polig

<span id="page-52-0"></span>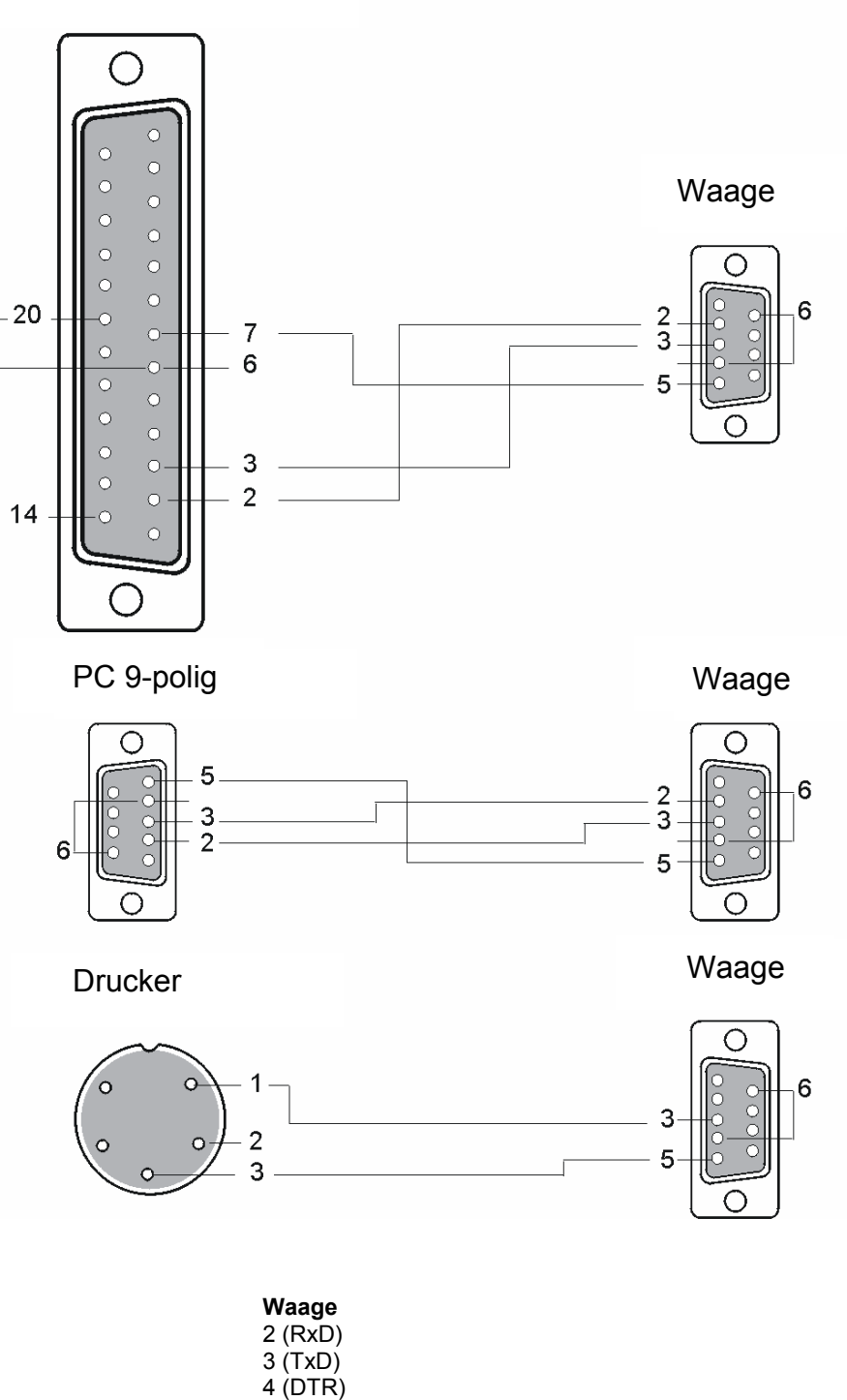

5 (GND) 6 (DSR)

## <span id="page-53-0"></span>**15.4 Menüfunktion " P4 Print " - RS 232C Parameter**

15.4.1 Einstellung Baudrate "P4.1 bAud"

Menü aufrufen:

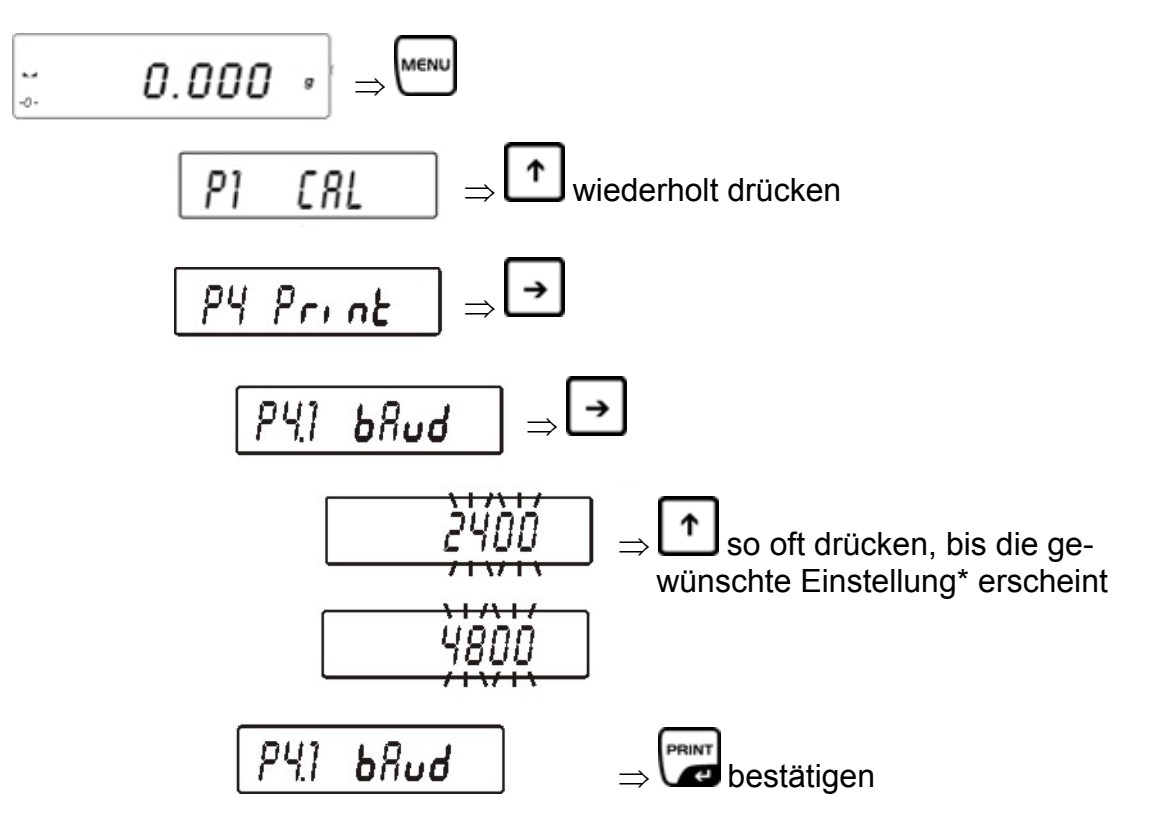

\* Mit den Pfeiltasten ( $\blacklozenge \blacklozenge$ ) kann zwischen folgenden Einstellungen ausgewählt werden:

- 2400 bit/s
- 4800 bit/s
- 9600 bit/s
- 19200 bit/s

Zurück in den Wägemodus:

Ö **TARE**-Taste wiederholt drücken bis die Abfrage "**SAVE**"? erscheint. Abfrage mit **PRINT**-Taste bestätigen, um die vorgenommenen Änderungen zu speichern und in den Wägemodus zurückzukehren. -oder-

<span id="page-54-0"></span>15.4.2 Kontinuierliche Ausgabe in Standardwägeeinheit "P4.2 CntA" Menü aufrufen:

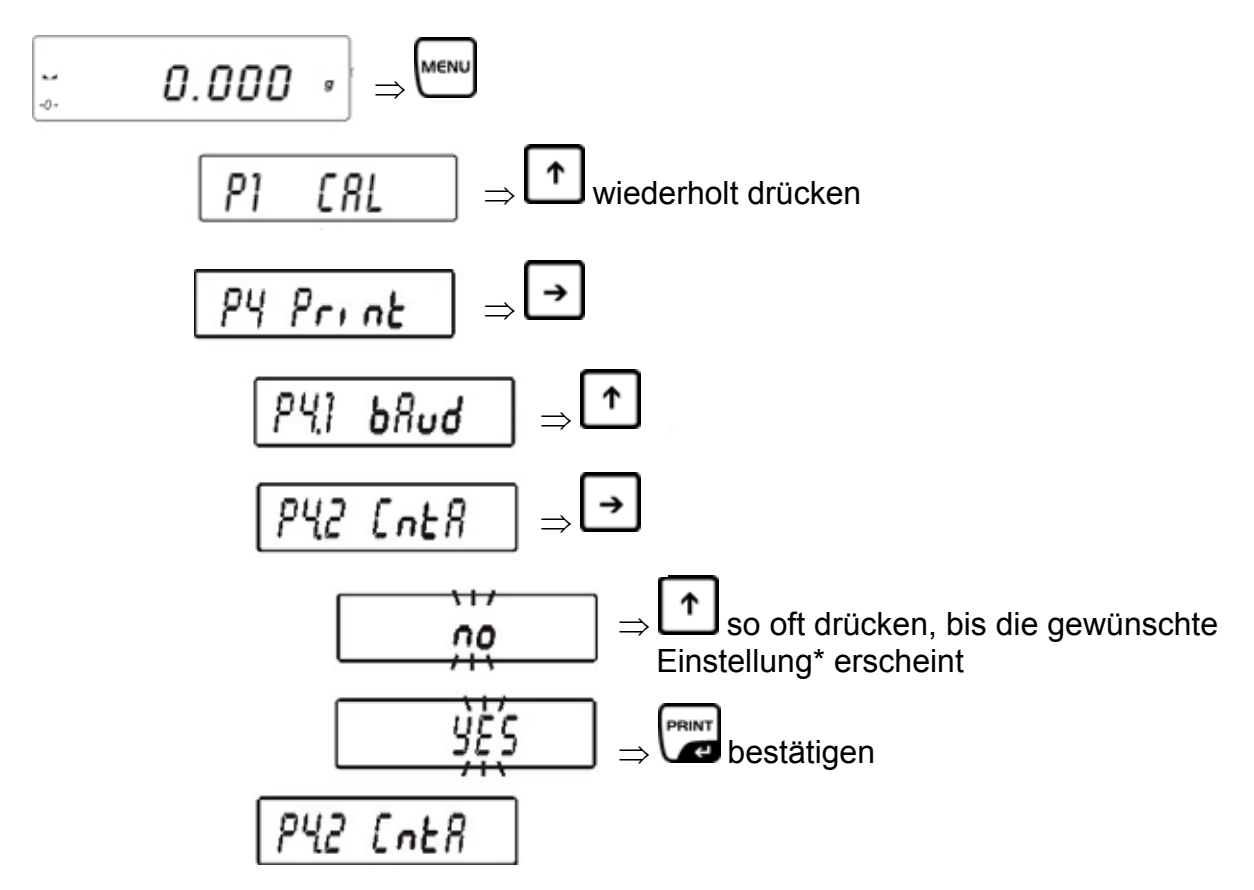

\* Mit den Pfeiltasten ( $\blacklozenge \blacklozenge$ ) kann zwischen folgenden Einstellungen ausgewählt werden:

> **CntA no** Funktion deaktiviert **CntA yes** Funktion aktiviert

Zurück in den Wägemodus:

Ö **TARE**-Taste wiederholt drücken bis die Abfrage "**SAVE**"? erscheint. Abfrage mit **PRINT**-Taste bestätigen, um die vorgenommenen Änderungen zu speichern und in den Wägemodus zurückzukehren. -oder-

## <span id="page-55-0"></span>**15.4.3 Kontinuierliche Ausgabe in der aktuellen Wägeeinheit "P4.3 Cntb"**

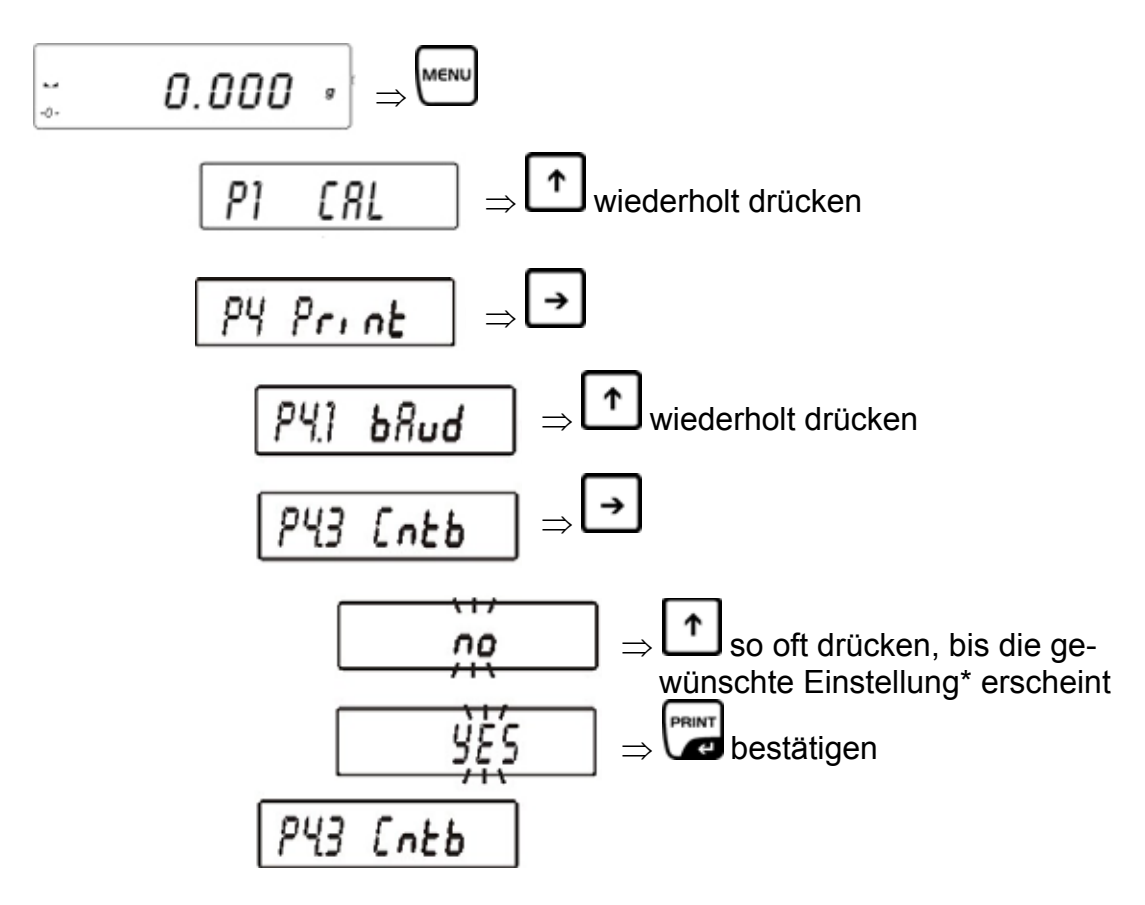

\* Mit den Pfeiltasten ( $\blacklozenge \blacklozenge$ ) kann zwischen folgenden Einstellungen ausgewählt werden:

> **Cntb no** Funktion deaktiviert **Cntb yes** Funktion aktiviert

Zurück in den Wägemodus:

Ö **TARE**-Taste wiederholt drücken bis die Abfrage "**SAVE**"? erscheint. Abfrage mit **PRINT**-Taste bestätigen, um die vorgenommenen Änderungen zu speichern und in den Wägemodus zurückzukehren. -oder-

<span id="page-56-0"></span>15.4.4 Einstellung Datenausgabetyp manuell/automatisch., P4.4 rEPL"

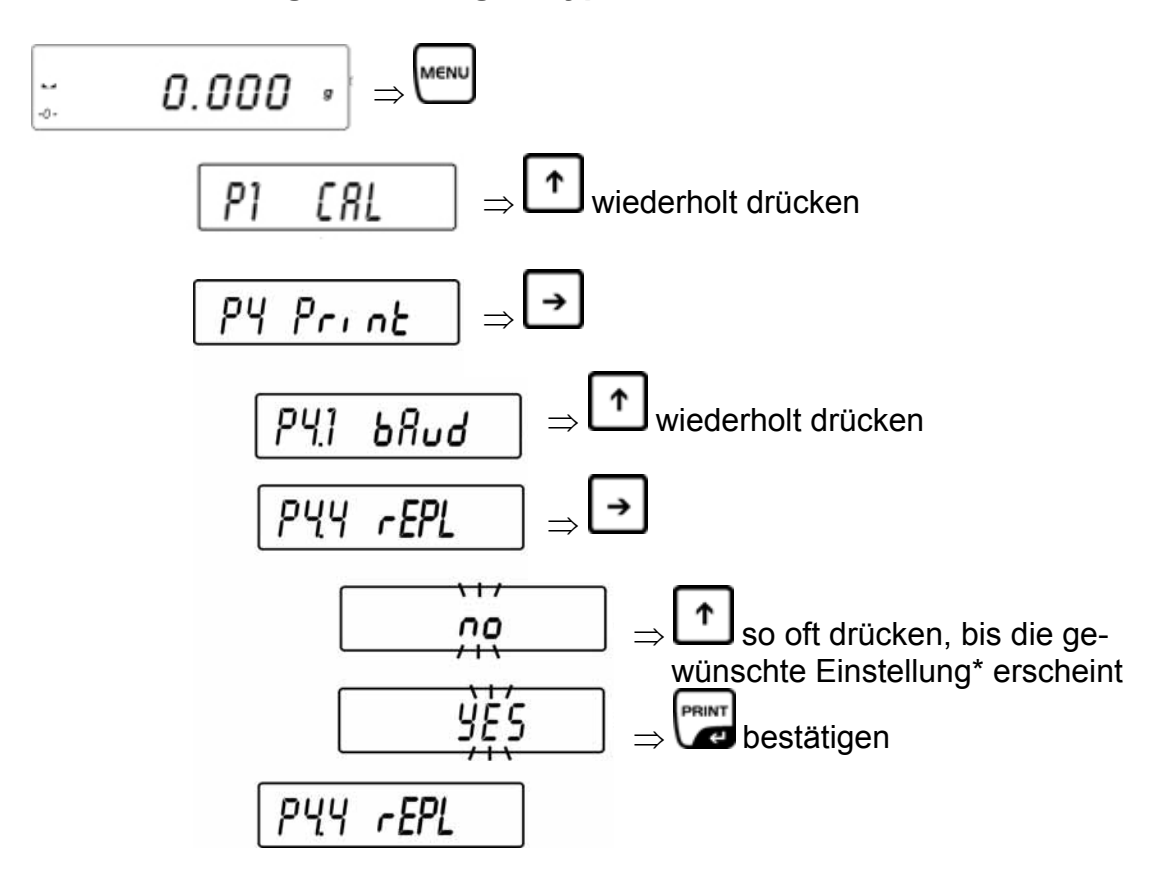

\* Mit den Pfeiltasten ( $\blacklozenge$   $\blacklozenge$ ) kann zwischen folgenden Einstellungen ausgewählt werden:

- **rEPl no** Manuelle Ausgabe nach Drücken der **PRINT**-Taste
- **rEPl yes** Automatische Ausgabe des ersten stabilen Wägewertes

#### **Prozedur:**

- 1. Tarieren
- 2. Gewicht auflegen, Ausgabe des ersten stabilen Wägewerts
- 3. Erneute Ausgabe erst wieder nach Abnehmen des Gewichts. Voraussetzung: Anzeige +/- 50 Anzeigeschritte vom Nullpunkt.
- 4. Nächstes Gewicht auflegen

Zurück in den Wägemodus:

Ö **TARE**-Taste wiederholt drücken bis die Abfrage "**SAVE**"? erscheint. Abfrage mit **PRINT**-Taste bestätigen, um die vorgenommenen Änderungen zu speichern und in den Wägemodus zurückzukehren. -oder-

## <span id="page-57-0"></span>**15.4.5 Einstellung Datenausgabe bei stabilem/instabilem Wägewert "P4.5 PStb"**

**(nur Modelle in nicht eichfähiger Einstellung)** 

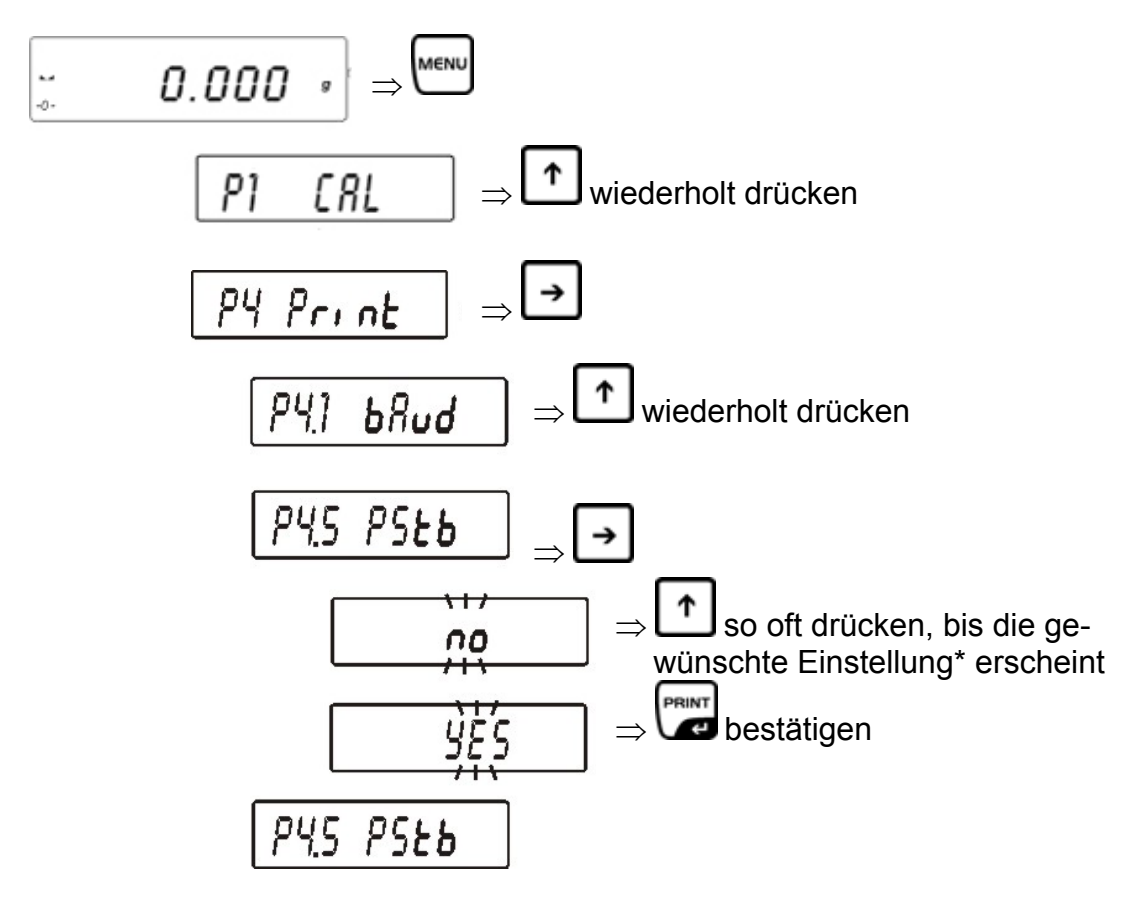

\* Mit den Pfeiltasten ( $\blacklozenge$   $\blacklozenge$ ) kann zwischen folgenden Einstellungen ausgewählt werden:

> **PStb no** Ausgabe auch bei instabilem Wägewert **PStb yes** Ausgabe nur bei stabilem Wägewert

Zurück in den Wägemodus:

Ö **TARE**-Taste wiederholt drücken bis die Abfrage "**SAVE**"? erscheint. Abfrage mit **PRINT**-Taste bestätigen, um die vorgenommenen Änderungen zu speichern und in den Wägemodus zurückzukehren. -oder-

#### <span id="page-58-0"></span>15.4.6 Eingabe Minimalgewicht für automatische Ausgabe, P4.6 Lo"

Ein Wägewert wird automatisch ausgegeben, wenn der aktuelle Wägewert über dem eingegebenen Minmalgewicht liegt. Der nächste Wägewert wird erst ausgegeben, wenn zwischenzeitlich der Wägewert unter den eingegebenen Gewichtswert gesunken ist.

$$
\frac{P1 \quad CR}{P1} \Rightarrow \frac{New}{P1} \text{ wiederholt drücken}
$$
\n
$$
\frac{P1 \quad CR}{P1} \Rightarrow \frac{P1}{P1} \text{wiederholt drücken}
$$
\n
$$
\frac{P11 \quad bHud}{P11 \quad bHud} \Rightarrow \frac{P1}{P1} \text{wiederholt drücken}
$$
\n
$$
\frac{P11 \quad bHud}{P11 \quad bHud} \Rightarrow \frac{P1}{P1} \text{wiederholt drücken}
$$
\n
$$
\frac{P11 \quad CD}{P11 \quad CD} \Rightarrow \frac{P1}{P1} \text{witch Tasten} \Leftrightarrow \text{erfolgt dieAuswall der Ziffer nach links/rechts (diejeweils aktive Stelle blinkt)
$$
\n
$$
\frac{000.0550 \cdot 1}{1000.0550 \cdot 1} \Rightarrow \frac{P1}{P1} \text{Mit den Tasten } \Psi \uparrow \text{wird der Zah-}
$$
\n
$$
\frac{000.0550 \cdot 1}{1000.0550 \cdot 1} \Rightarrow \frac{P1}{P1} \text{bestätigen}
$$

Zurück in den Wägemodus:

Ö **TARE**-Taste wiederholt drücken bis die Abfrage "**SAVE**"? erscheint. Abfrage mit **PRINT**-Taste bestätigen, um die vorgenommenen Änderungen zu speichern und in den Wägemodus zurückzukehren. -oder-

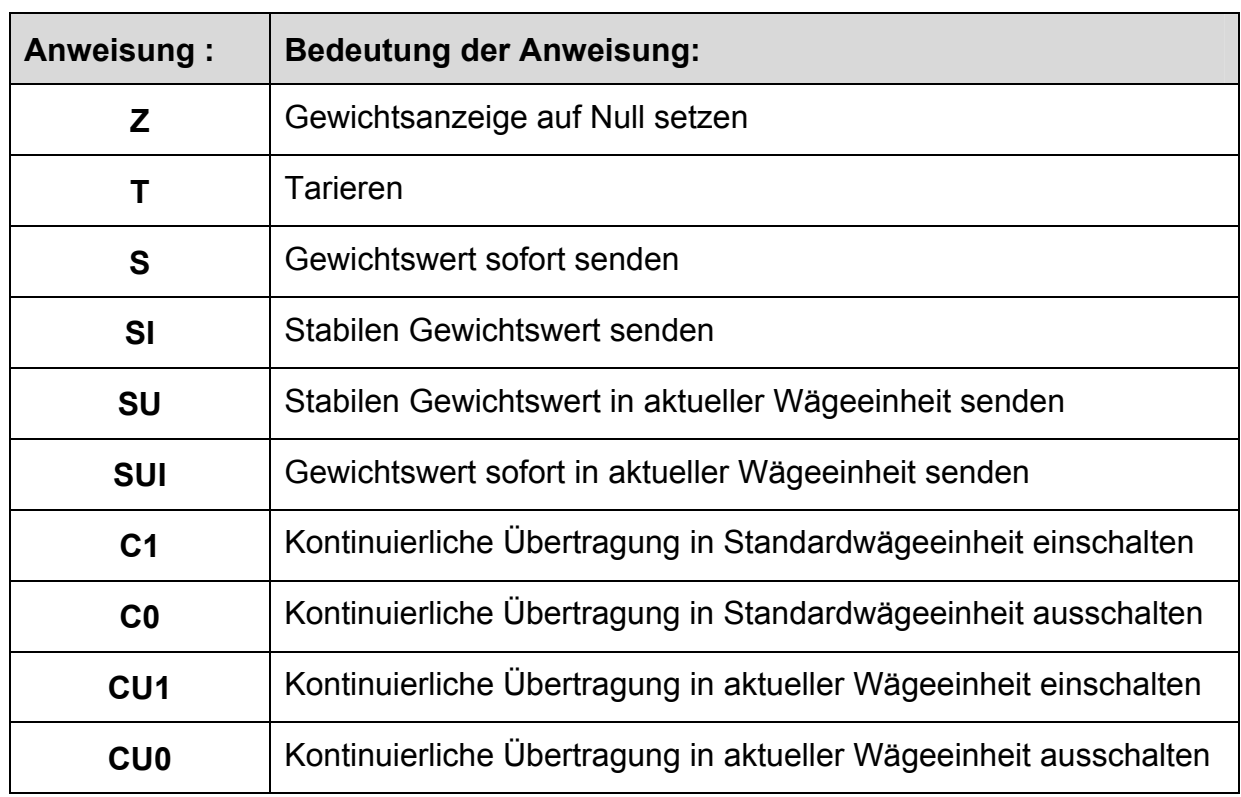

## <span id="page-59-0"></span>**15.5 Kommunikationsprotokoll/Fernsteuerbefehle**

Jede Anweisung ist mit **CR LF** abzuschließen.

## **15.5.1 Manuelle Ausgabe**

Der Benutzer kann durch Drücken der **PRINT**-Taste die Ausgabe manuell starten (Einstellungen siehe Kapitel 16.4.5, Funktion "**P4.5 PStb**", bei eichfähigen Geräten gesperrt).

Datensatzformat :

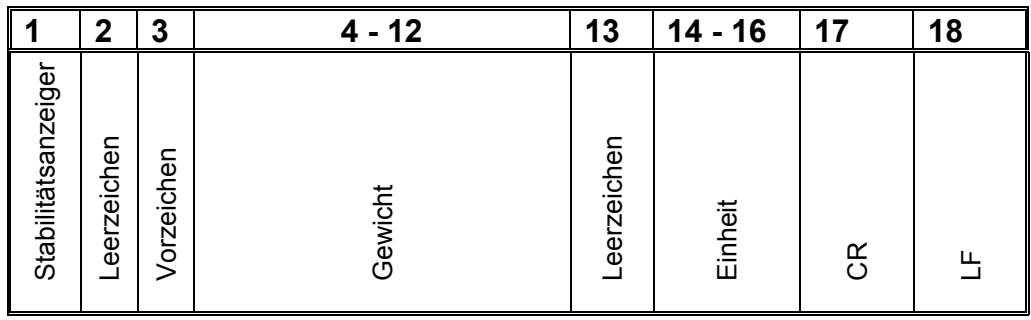

<span id="page-60-0"></span>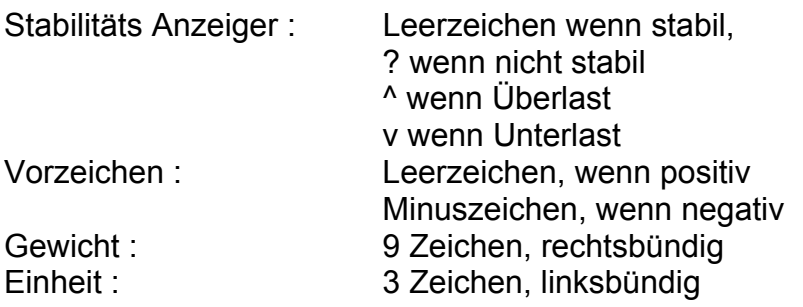

## **15.5.2 PC-gesteuerte Ausgabe**

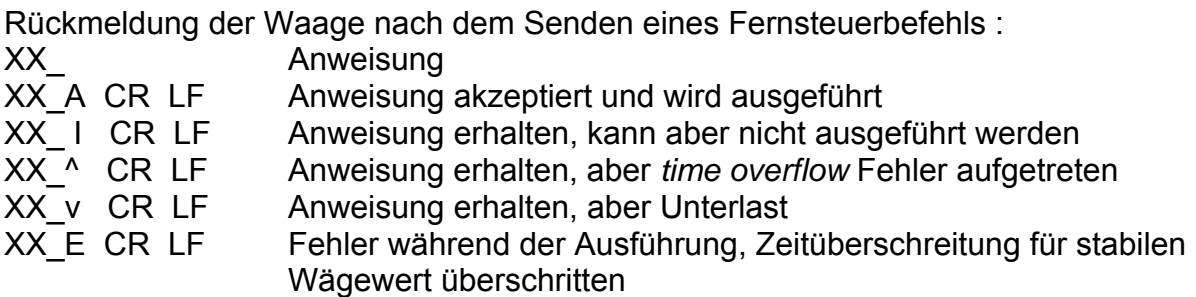

Datensatzformat :

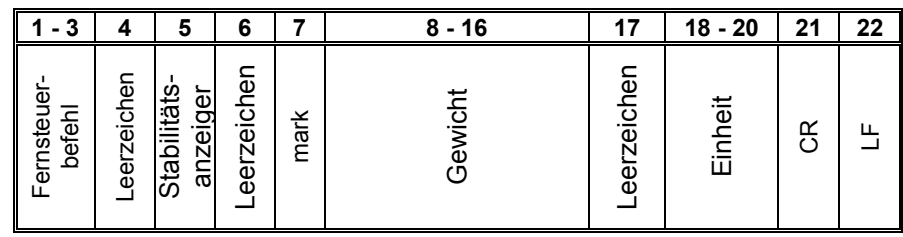

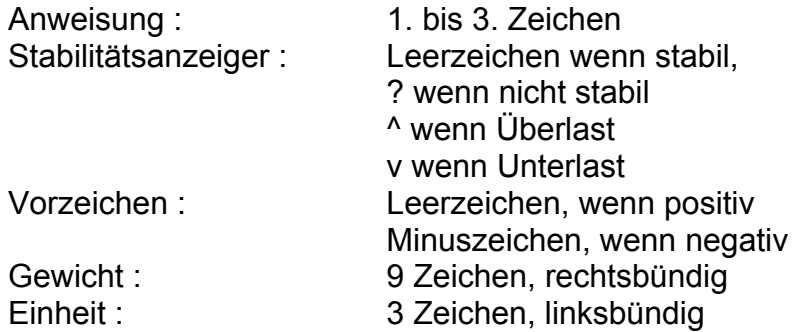

## **15.5.3 Ausgabe von Datum/Uhrzeit**

Die Ausgabe von Datum und Uhrzeit wird im Menüpunkt "P2 GLP" aktiviert:

- **PdAt yes**
- **Ptin yes**

## <span id="page-61-0"></span>**16 Fehlermeldungen**

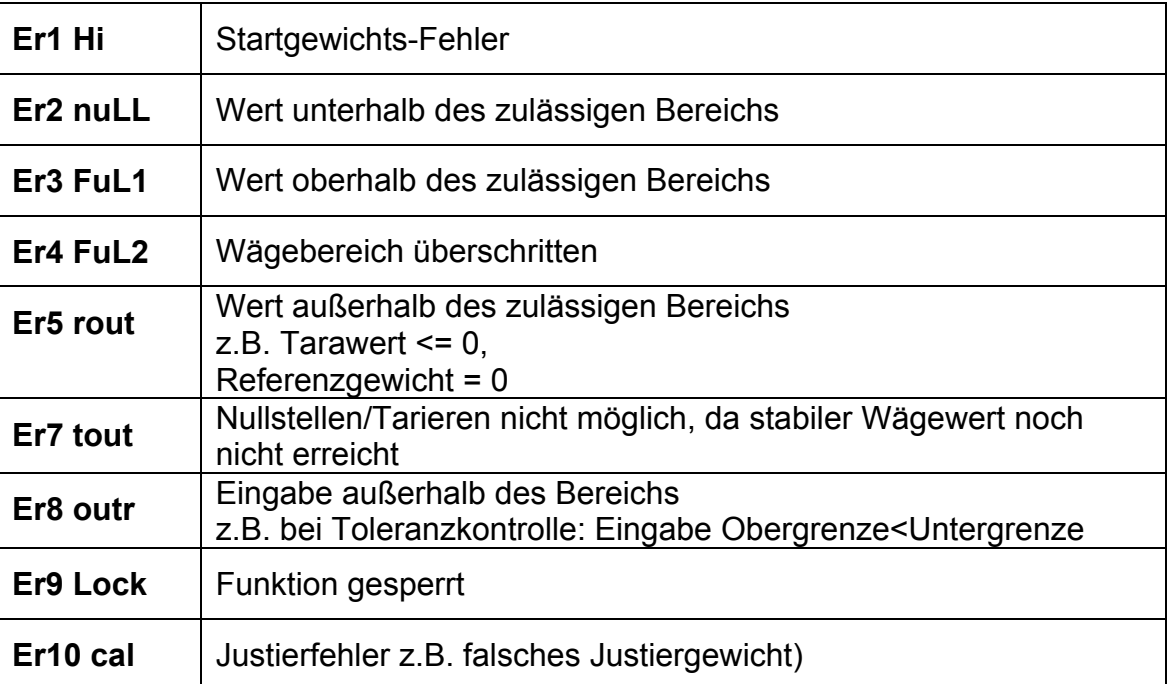

## **17 Wartung, Instandhaltung, Entsorgung**

## **17.1 Reinigen**

Vor der Reinigung trennen Sie das Gerät bitte von der Betriebsspannung.

Benutzen Sie bitte keine aggressiven Reinigungsmittel (Lösungsmittel o.Ä.), sondern nur ein mit milder Seifenlauge angefeuchtetes Tuch. Achten Sie darauf, dass keine Flüssigkeit in das Gerät eindringt und reiben Sie mit einem trockenen, weichen Tuch nach.

Lose Probenreste/Pulver können vorsichtig mit einem Pinsel oder Handstaubsauger entfernt werden.

## **Verschüttetes Wägegut sofort entfernen.**

## **17.2 Wartung, Instandhaltung**

Das Gerät darf nur von geschulten und von KERN autorisierten Servicetechnikern geöffnet werden.

Vor dem Öffnen vom Netz trennen.

## **17.3 Entsorgung**

Die Entsorgung von Verpackung und Gerät ist vom Betreiber nach gültigem nationalem oder regionalem Recht des Benutzerortes durchzuführen.

## <span id="page-62-0"></span>**18 Kleine Pannenhilfe**

Bei einer Störung im Programmablauf sollte die Waage kurz ausgeschaltet und vom Netz getrennt werden. Der Wägevorgang muss dann wieder von vorne begonnen werden.

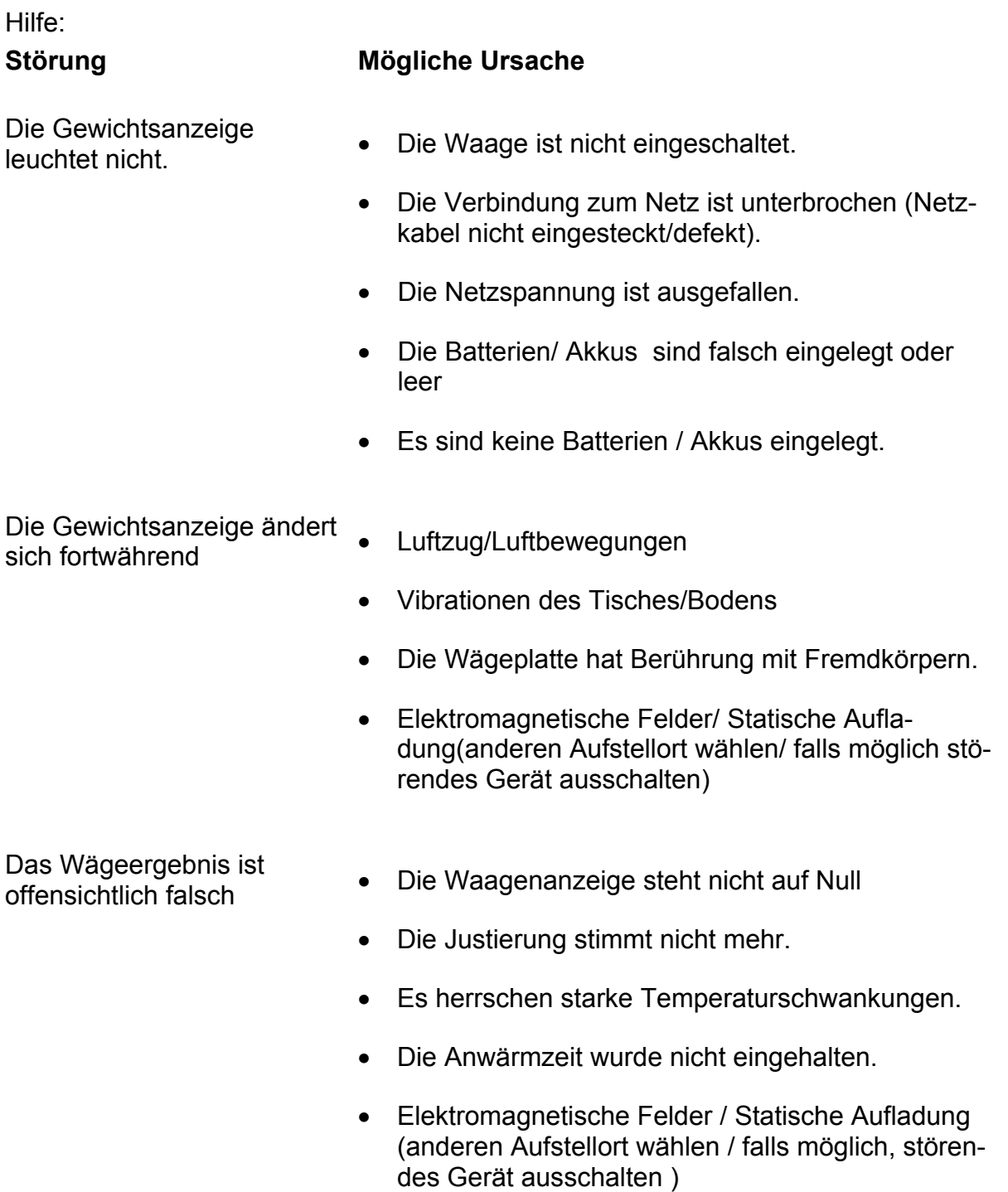

Beim Auftreten anderer Fehlermeldungen Waage aus- und nochmals einschalten. Bleibt Fehlermeldung erhalten, Hersteller benachrichtigen.